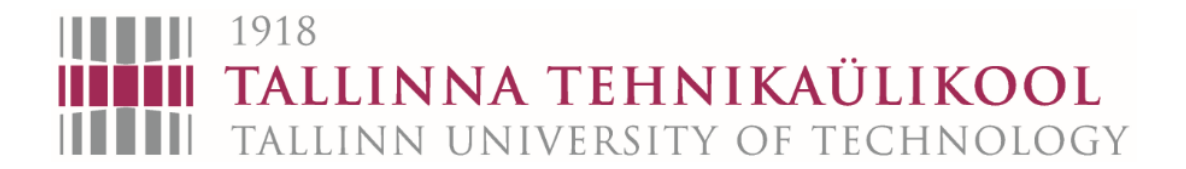

Mehhatroonikainstituut Mehhatroonikasüsteemide õppetool

MHK70LT

# *Mihhail Dostojevski*

# **Kodu juhtimise lahendused KNX'iga**

Home control solutions with KNX

Autor taotleb tehnikateaduste magistri akadeemilist kraadi

Tallinn 2016

## **AUTORIDEKLARATSIOON**

Deklareerin, et käesolev lõputöö on minu iseseisva töö tulemus. Esitatud materjalide põhjal ei ole varem akadeemilist kraadi taotletud. Töös kasutatud kõik teiste autorite materjalid on varustatud vastavate viidetega.

Töö valmis Dmitri Shvarts juhendamisel

"……."……………2016a.

Töö valmis Andres Rähni kaasjuhendamisel

"……."……………2016a.

Töö autor

…………………… allkiri

Töö vastab lõputööle esitatavatele nõuetele.

"……."……………..2016a.

Juhendaja

……………………. allkiri

Lubatud kaitsmisele.

…………………………… õppekava kaitsmiskomisjoni esimees

"……."………………2016a.

.…………………… allkiri

TTÜ Mehhatroonikainstituut

Mehhatroonikasüsteemide õppetool

# <span id="page-2-0"></span>**Sisukord**

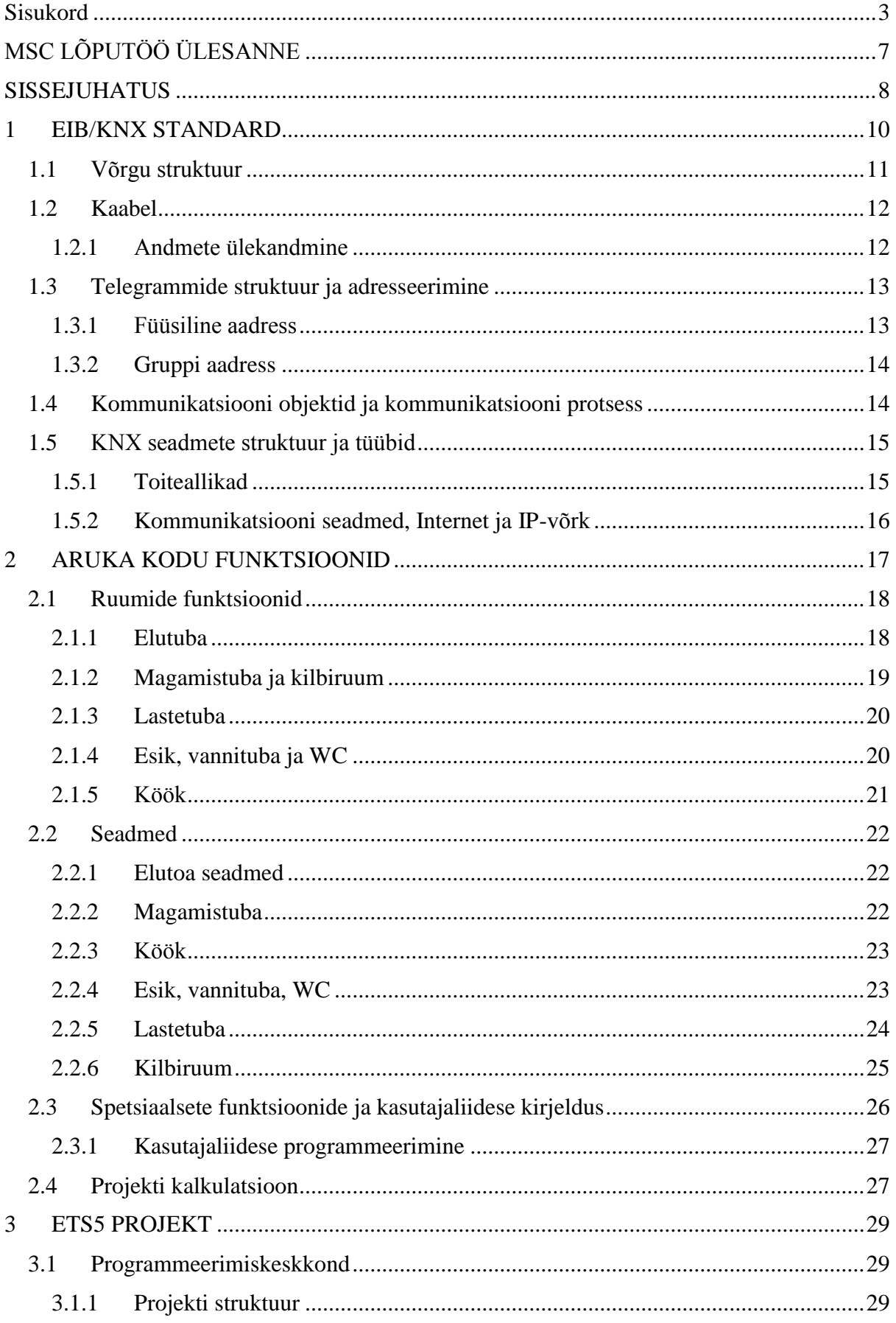

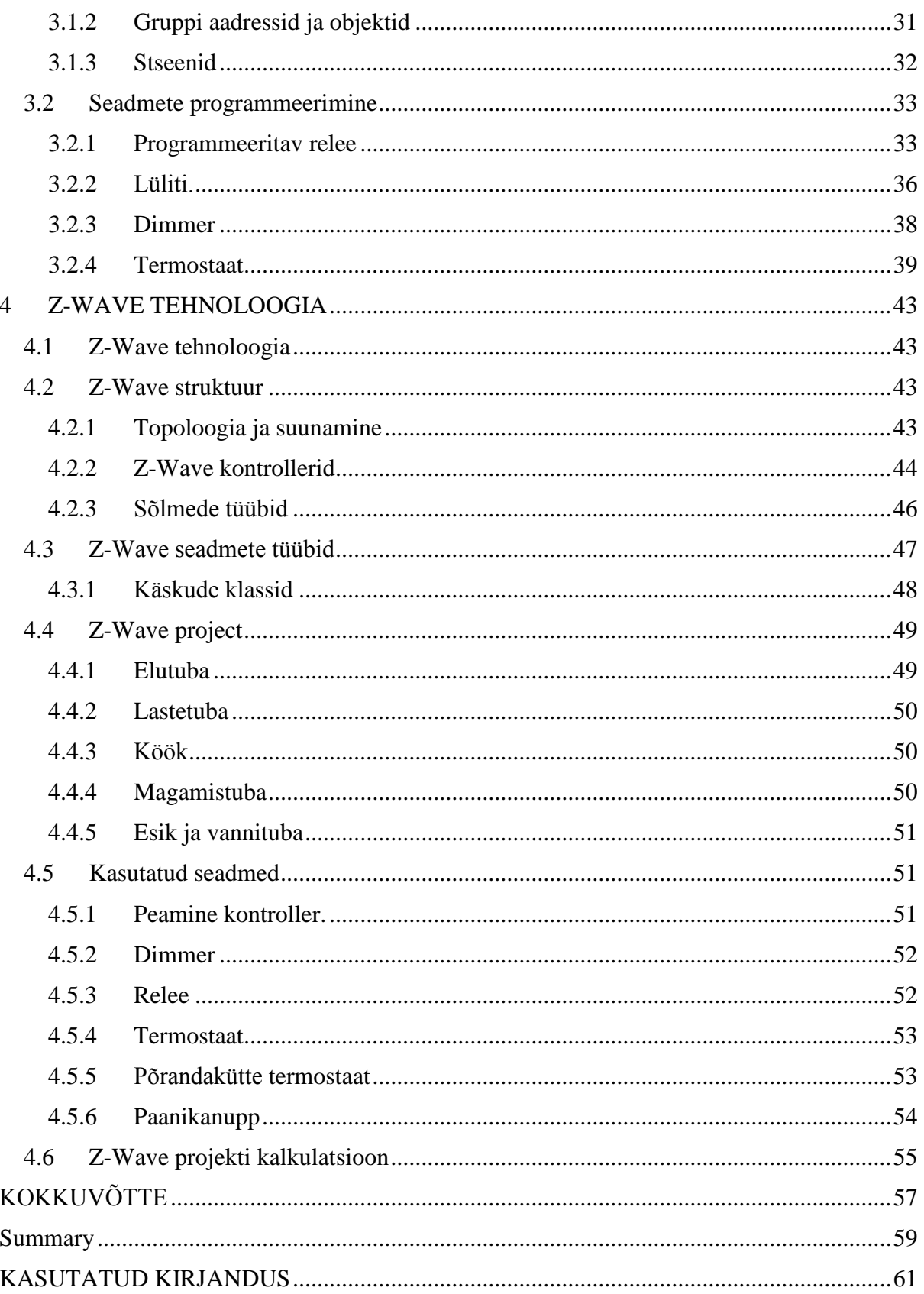

## JOONISTE JA TABELITE LOETELU

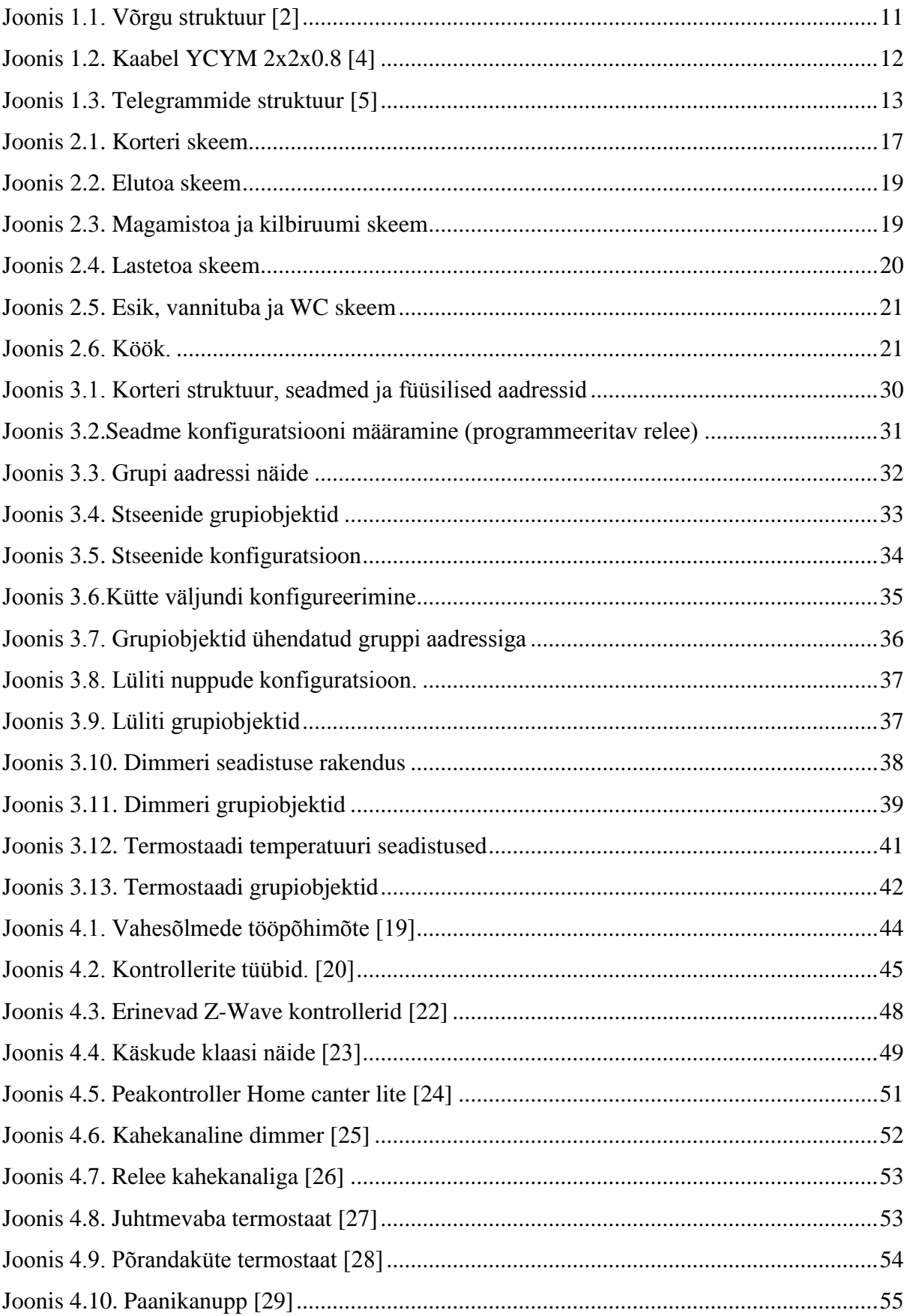

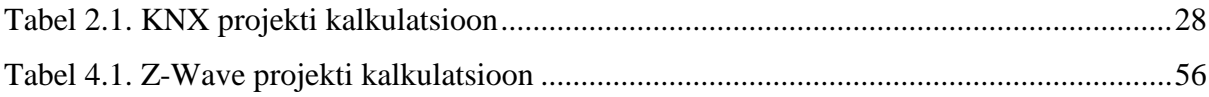

# *MSC LÕPUTÖÖ ÜLESANNE*

2016. aasta kevadsemester

<span id="page-6-0"></span>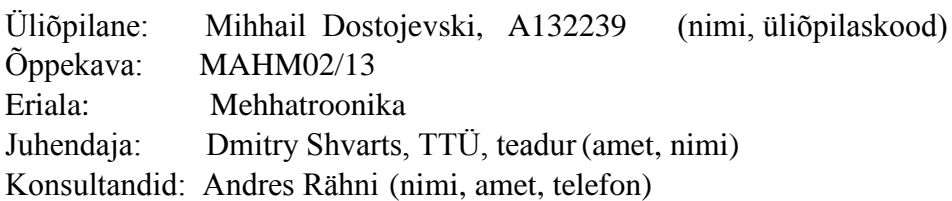

#### **LÕPUTÖÖ TEEMA:**

(eesti keeles) **Kodu juhtimise lahendused KNX'iga** (inglise keeles) **Home control solutions with KNX**

#### **Töös lahendatavad ülesanded ja nende täitmise ajakava:**

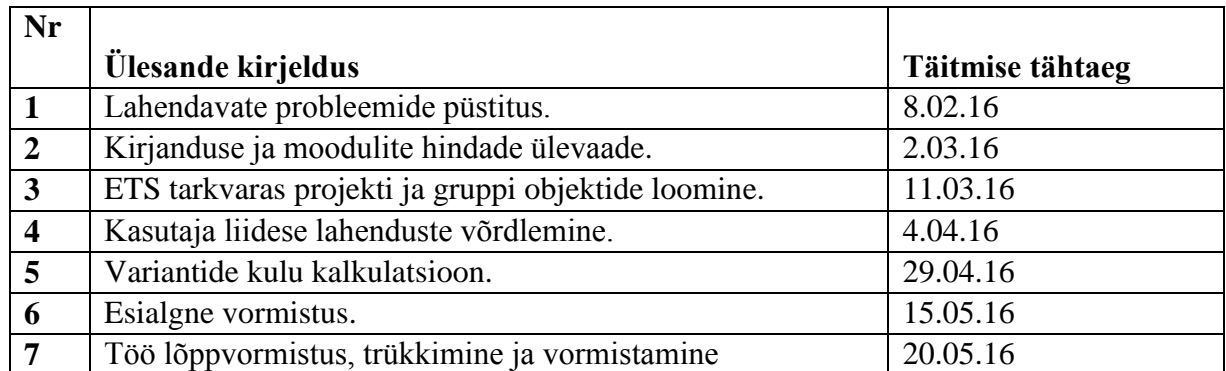

**Lahendatavad insenertehnilised ja majanduslikud probleemid**: Koostada targa kodu projekt kasutuses KNX standardi ja selle standardi seadmeid, optimaalsema kasutajaliidese lahenduse välja pakkumine, soodsama variandi valik. Koostada targa kodu project kasutades Z-Wave protokolli ja võrrelda seda KNX projektiga.

**Täiendavad märkused ja nõuded:**….……………………………......................................

**Töö keel: eesti** 

Kaitsmistaotlus esitada hiljemalt 16.05.2016 **Töö esitamise tähtaeg** 20.05.2016

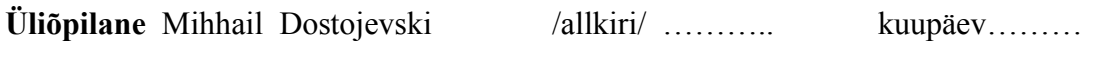

**Juhendaja** Dmitry Shvarts /allkiri/ ………. kuupäev………

Konfidentsiaalsusnõuded ja muud ettevõttepoolsed tingimused formuleeritakse pöörde

#### <span id="page-7-0"></span>**SISSEJUHATUS**

Meie kaasaegses ühiskonnas kasvab aina rohkem erinevate protsesside automatiseerimise tase. Peale selle suureneb automatiseerimise tase elamutes ja kommertshoonetes seoses meie vajaduste kasvamisega tasuvuses, energiaefektiivsuses ja mugavuses.

Nüüdisaegsetes hoonetes on suur hulk andureid, täitureid, kontrollereid, juhtimispaneele jms. Kõik need seadmed on vajalikud soovitud temperatuuri hoidmiseks hoone määratud kohtades, õhu kvaliteedi jälgimiseks, energiakulu vähendamiseks, turvalisuse taseme suurendamiseks.

Kuna paljud hoonesüsteemide tootjad pakuvad oma seadmeid ja võimalusi erinevate ülesannete lahendamiseks, siis tihti erinevate tootjate seadmed ja süsteemid töötavad omavahel suhtlemata. Maksimaalse funktsionaalsuse saavutamiseks ja kõikide ülesannete täitmiseks on vaja kindlat ja usaldusväärset andmete vahetamise süsteemi, mis tagaks takistusteta info liikumise ja andmete üheseltmõistetavuse erinevate firmade seadmete vahel.

 Aruka kodu projekti loomiseks oli valitud hoonete automatiseerimise süsteem KNX. KNX on avatud protokolliga rahvusvaheline standard, mis on mõeldud kodude ja hoonete juhtimiseks ning on saanud ülemaailmse tunnustuse. KNX seadmete lai valik sadadelt tootjatelt tagab kõikide aruka kodu funktsioonide juhtimise võimalused. Kõrge töökindlusega detsentraliseeritud struktuuriga KNX lahendus ei vaja ühte keskset kontrollerit, mis juhiks ülejäänuid majas olevaid seadmeid ning mille tõrke korral lakkaksid toimimast kogu maja juhitavad funktsioonid. Kui korteris lakkab mingi KNX seade töötamast, siis see ei mõjuta teiste temaga mittesuhtlevate seadmete tööd.

Kaldutakse arvama, et eramu või korteri automatiseerimise jaoks kasutatav KNX standard on väga kallis lahendus ja seetõttu paljudele kättesaamatu.

Käesoleva töö eesmärgiks on KNX standardi seadmetega ja minimaalsete kuludega aruka kodu projekti loomine. Minimaalsete kulude all on mõeldud seda, et kasutatakse vaid igapäevaselt vajalike funktsioonide automatiseerimist, mis pole ainult mugavuse pärast. Ühtlasi on töö oluliseks osaks projekti maksumuse võrdlemine teise levinud kodu automatiseerimise standardiga tõestamaks, et ka KNX-ga saab paljudele taskukohase hinnaga kodu arukamaks muuta. Kaasaegsetele ootustele vastamiseks on tööga vaja lahendada lihtsalt arusaadava kasutajaliidese (*interface*) ja üle Interneti kaugjuhtimise võimalused.

8

Töö alguses vaadeldakse KNX standardi tööpõhimõtteid, selle struktuuri ja funktsionaalseid võimalusi. Siis järgneb korteri projekti ja funktsioonide kirjeldus tubades, kasutatud seadmete loetelu, nende otstarve ja tööprintsiip. Töös vaadeldakse KNX süsteemide seadistamise ja programmeerimise keskkonnas ETS projekti loomist, eraldiolevate seadmete programmeerimist ja projekti struktuuri loomist. Samuti käsitletakse seadmete üksteisega koostoimesse sidumist.

KNX projekti maksumuse võrdlemiseks oli määratud Eestis targa kodu lahendusena palju märkimist leidnud Z-Wave protokoll. See on kodu automatiseerimise juhtmevaba protokoll, kus juhtimine toimub keskse seadme vahendusel. Nagu ka KNX-i nii ka Z-Wave standardi puhul tutvustatakse selle töös tööprintsiipi, struktuuri ja funktsionaalseid võimalusi. Järgmise etapina viiakse läbi vajaminevate seadmete valik ja nende jaotamine tubades ning nende funktsioonide selgitamine kodus. Töö lõpus on teostatud projekti maksumuse kalkulatsioon.

#### <span id="page-9-0"></span>**1 EIB/KNX STANDARD**

Konnex'i (KNX) ajalugu saab alguse 1990. aastal, millal oli asustatud rahvusvaheline ühing *European Installation Bus Association* (EIBA) 15 euroopa tootjatega hoonete kontrollimise sfäärist. Sihiks oli ühise EIB standarti edendamine. 1999 aastal EIBA liitus ühingutega BatiBUS Club International (BCI) ja *European Home Systems Association*'iga (EHSA) selleks, et luua *Konnex Association* [1].

Varem oli KNX tuntud nagu EIB (*European Installation Bus*) – side ja hoone kontrollimise süsteem, mis kasutab infotehnoloogiat ühendamaks selliseid seadmeid nagu andurid, täiturid, kontrollerid, juhtpaneelid ja kuvarid.

KNX - see on detsentraliseeritud süsteem , mis ei nõua ühte juhtivat keskseadet. Igal süsteemi seadmel andmesidesiinil (ingl *bus device*) on oma mikroprotsessor. Andurid jälgivad muutusi; hoonete kasutust, õhutemperatuuri, niiskust, valguse intensiivsust ja saadavad teateid kontrolleritele või otse täituritele, millised omakorda täidavad oma funktsioonid vastavalt programmile. Iga hetk võib muuta seadme seadistusi lihtsalt vahetades programmi.

KNX tehnoloogia oli loodud, et realiseerida automatiseerimise protsesse erinevates hoonetes; büroohoonetes, elumajades, kontorites jms. Andmete edastamiseks kasutatakse erinevaid andmekande meediaid: keerupaari kaablit (KNX.TP), elektritoitejuhtmeid (KNX.PL), arvutiandmeside IP-võrku (KNX.IP) ja raadiosignaali (KNX.RF). KNX süsteemid paigaldatakse enamasti uutesse majadesse (KNX.TP), aga samuti ka vanadesse hoonetesse, kus ei ole võimalust vedada kaableid. Sellel juhul kasutatakse raadiokanalit või elektriliini.

KNX süsteemidel on mitu eelist võrreldes tavaliste, andmesidesiinita hoonete juhtimise lahendustega:

- Kasutatakse tunduvalt vähem kaablit, mis vähendab tulekahju riski
- Kõiki hoone süsteemide (valgustus, küte, õhuvahetus ja -konditsioneerimine, ohutus jms) seadmeid saab juhtida ja jälgida andmeside vahendusel.
- Võib aktiveerida varem loodud valgustuse stseene ühe nupu abil (samuti võib iga hetk muuta neid stseene)
- IP liideste abiga võib kontrollida hoonet igast asukohas üle Interneti.

#### <span id="page-10-0"></span>**1.1 Võrgu struktuur**

Kui edastuse jaoks kasutatakse kaablit, siis KNX süsteemil on hierarhiline struktuur, mis koosneb liinidest (ingl *line*) ja aladest/piirkondadest (ingl *area*). Kõige väiksem võrgu element on liin. Liin võib maksimaalselt koosneda neljast segmendist ja igas on 64 seadet. Tegelik seadmete kogus liinil sõltub valitud toiteallikast (ja teiste seadmete tarbimisest). Maksimaalne liini pikkus on 1000m, maksimaalne vahemaa toiteallika ja seadme vahel on 350m, maksimaalne kaugus kahe liini-seadme vahel on 700m. Kui liin on pikendatud liinikordaja (ingl *line repeater*) abil, siis selle liinil on maksimaalne pikkus 1000m. Igal liinil, sealhulgas ka pikendatud, peab olema toiteallikas. Ühel liinil võib olla kuni kolm liinikordajat.

Järgmine struktuuri tase on ala e piirkond (ingl *area*). Kui kasutatakse rohkem kui ühte liini, siis kuni 15 liini võivad olla ühendatud liiniühendajatega (ingl *line coupler*) pealiiniga ja moodustavad ala. Igal pealiinil on oma toiteallikas ja drossel. Alad saab omavahel ühendada magistraal liiniga. Kuni 15 ala võivad ühineda magistraal liiniga. Samuti magistraalliinil peab olema oma toiteallikas ja drossel. Viietestkümnes piirkonnas kokku võib töötada üle 58 000 seadme (joonis 1.1) .

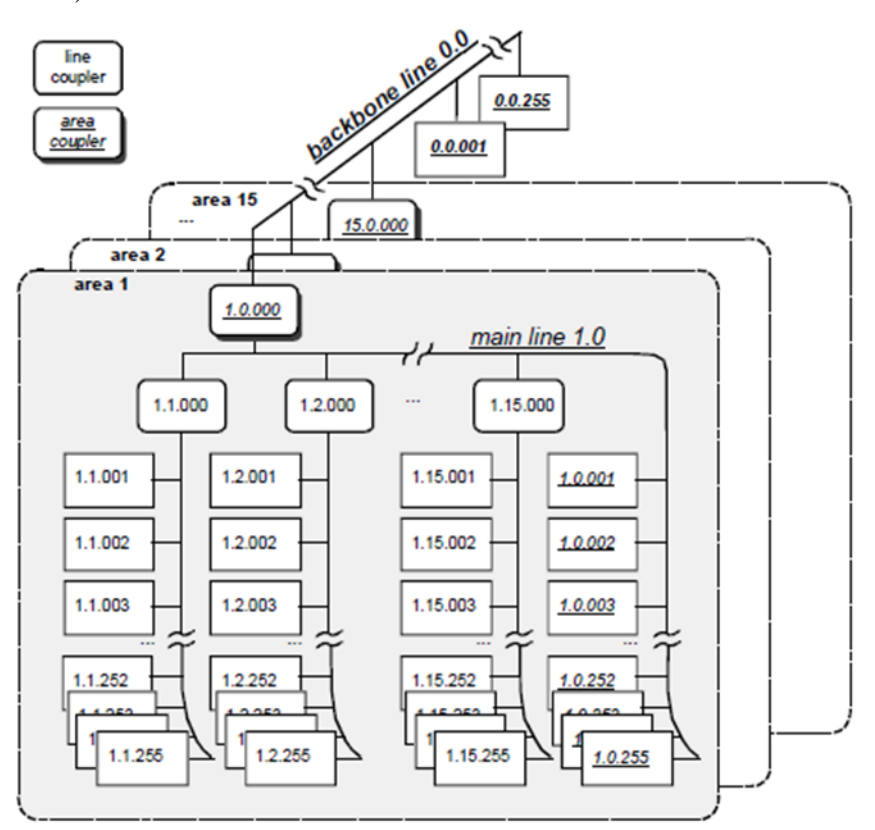

Joonis 1.1. Võrgu struktuur [2]

Sellisel jaotusel liinideks ja aladeks on hulk eelisi:

- 1. Kuivõrd liinidel ja aladel on oma toiteallikas, on need sel viisil elektriliselt isoleeritud, seetõttu süsteem jätkab oma tööd ka juhul, kui kaob toide ühelt liinilt.
- 2. Lokaalse liini ja ala andmeedastus ei mõjusta teisi liine ja alasid [3].

### <span id="page-11-0"></span>**1.2 Kaabel**

Andmete ülekandmiseks ja toitmiseks kasutatakse sümmeetrilist kaablit YCYM 2x2x0.8 rohelist värvi PVC isolatsiooniga ja individuaalse juhtme läbimõõduga 0.8mm, takistusega 72 ohm/km (joonis 1.2). Andmed edastatakse juhtmepaari kaudu punasel ja mustal (+ ja -) sümmeetriliselt ja need peavad olema ilma maanduseta. Kaks järgmist juhet (kollane ja valge) võib kasutada lisa toide saamiseks. [3].

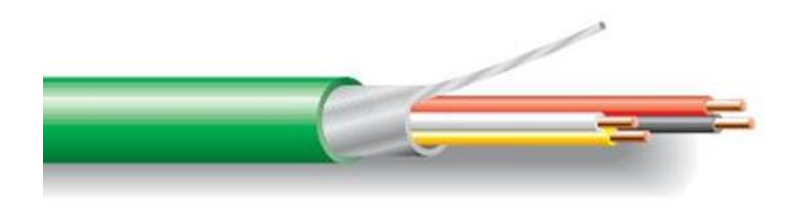

Joonis 1.2. Kaabel YCYM 2x2x0.8 [4]

#### <span id="page-11-1"></span>**1.2.1 Andmete ülekandmine**

Et saavutada suuremat töökindlust andmeedastuses kasutatakse CSMA protokolli (*Carrier Sense Multiple Access/Collision Avoidance*). Kui kaks seadet samal ajal edastavad andmeid, siis tuvastatakse kokkupõrge ja madalama prioriteediga andmepaketi (e telegrammi) andmeedastamine katkestatakse. Kasutatav *bittwise arbitration* protseduur tagab alati kõrgeima prioriteediga andmepaketi eduka edastamise. See toiming tagab eduka andmete ülekannet vähemalt ühest seadest. KNX süsteemis andmevahetus toimub ainult kui ilmub päring [1, 3].

#### <span id="page-12-0"></span>**1.3 Telegrammide struktuur ja adresseerimine**

Informatsiooni vahetus toimub telegrammide kaudu. Telegramm – sümbolite järjestus, kus sümbolid on kombineeritud erinevateks gruppideks teatud sisuga informatsiooni edastamiseks (joonis 1.3).

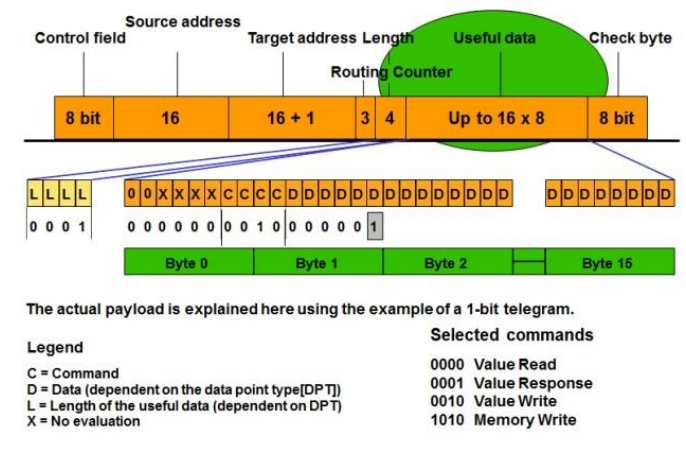

Joonis 1.3. Telegrammide struktuur [5]

Andmebitid kontroll baidist ja kontroll summast on vaja informatsiooni kindlaks liikumiseks ja need alad kooskõlastatakse seadmetega. Adresseerimise ala sisaldab allika aadressi ja saaja aadressi. Allika aadress – on alati füüsiline aadress. Ta näitab millises tsoonis ja millisel liinil asub saatev seade. Füüsilist aadressi määratakse seadmele tema programmeerimise ajal ja vajadusel võib seda muuta. Saaja aadressiks saab olla seadme või seadmete grupi aadress, mis võivad asuda samal liinil, teisel liinil, või erinevatel liinidel. Andmete ala sisaldab vajalikku informatsiooni nagu käsud, sõnumid, parameetrite seaded ja erinevad tähendused [3].

#### <span id="page-12-1"></span>**1.3.1 Füüsiline aadress**

Iga KNX seadmele määratakse unikaalne füüsiline aadress. See aadress laetakse hiljem seadmesse ETS programmi kaudu. Määratud aadress peab olema selgelt nähtav füüsilise seadme BCU mooduli peal või menüüs. Füüsiline aadress mitte ainult ei identifitseeri seadet, vaid annab ka ülevaate seadme topoloogilisest paiknemisest süsteemis: tsoon, liin, seade [3].

#### <span id="page-13-0"></span>**1.3.2 Gruppi aadress**

Gruppi aadressid – see on kogutud funktsionaalsuse omaduse järgi seadmed mille vahel toimub andmevahetus. Andur saab saata käsud või olekud ainult ühte gruppi, aga täitur seadmed võivad võta informatsiooni mitmest gruppist samaaegselt. Kõik seadmed ühes grupis peavad omama sobiva andmetüübi. Niisugust süsteemi kasutamine annab võimaluse teostada gruppi kontrolli, sest on vaja saata ainult ühe sõnumi grupile, asemel et saata igale seadmele eraldi sõnumit. Piirangut maksimaalse grupi aadresside arvu kohta on reeglina individuaalsed ja on loetletud seadmete spetsifikatsioonides. Grupiaadressid võivad olla 0 kuni 65535.

Kasutades ETS-i, et looma KNX süsteemi, paljud seadmed peavad olema programmeeritud ja kõik seadmed peavad omama aadressid. KNX süsteemi tööl, andmepakette saadetakse kasutades gruppi aadressi. KNX süsteemides kasutatakse kaks tüüpi gruppi andmeid:

- Grupiaadress põhigrupiga ja alagrupiga (kahe tasandi adresseerimist).
- Grupiaadress põhigrupi, keskmise grupi ja alagrupiga (kolme tasandi adresseerimist) [3].

## <span id="page-13-1"></span>**1.4 Kommunikatsiooni objektid ja kommunikatsiooni protsess**

Kommunikatsiooni objekt on mälu piirkond KNX seade mikroprotsessoris, mida kasutatakse kommunikatsiooniks teiste seadmete programmidega. Kommunikatsiooni objektid ja gruppi aadressid lubavad sensoritel ja täituritel suhelda omavahel. Igal gruppi aadressil peab olema üks saatja (ingl *sender*) ja vähemalt üks vastuvõtja (ingl *receiver*).

Seadmed kontakteeruvad omavahel andmepaketi abil. On olemas kahte tüüpi pakette: informatsiooni paketid ja kinnituse (ingl *Acknowledge*) paketid.

Informatsiooniline pakett saadetakse sel juhul, kui toimus mingi toiming, näiteks esimese nuppu vajutamine lülitil. Sellel juhul seade saadab informatsiooni paketi teatud grupi aadressile. Kõik seadmed, mis on sellel grupiaadressiga, üheaegselt kinnitavad informatsioonilise paketi saamisest, saates kinnituse paketi. Kui saatja saadab paketi seadmele, mis asub teisel liinil, siis liini ühendaja kinnitab paketti saamise.

Kui saatja avastab, et kinnituse pakett asub *ACK* seisus (andmete pakett on laekunud korrektselt), siis saadakse aru, et informatsioon oli edukalt kantud üle. Sellel juhul, kui saatja avastab *BUSY* seisundi (saaja ei saa töödelda laekunud paketti) ja/või *NACK* (andmete pakett oli laekunud ebakorrektselt), siis seade saadab informatsioonilise paketti uuesti (maksimaalselt kolm korda). Seaded ei vasta sel juhul, kui andmete pakett oli ebakorrektselt adresseeritud, näiteks seadmele, mida ei eksisteeri. Pärast pausi saatja saadab uuesti andmete paketi kuni kolm korda [1].

## <span id="page-14-0"></span>**1.5 KNX seadmete struktuur ja tüübid**

KNX seadmete mitmekesisus on väga suur: releed (erinevate elektritarvitite, aknavarjete, läbipääsude jms juhtimiseks), dimmerid, nuppud ja lülitid, binaar/analoog sisendid ja väljundid, andurid(liikumis-, temperatuuri, energiakulu, ilma, veelekke, suitsu, gaasilekke andurid, valgussensorid jms.), sisekliima (küte, ventilatsioon, konditsioneerimine) juhtimise seadmed, muud kontrollerid, sensorpaneelid, lüüsid (IP, DALI, SMS, telefon, e-mail, fonolukk, valvesüsteemid) ja süsteemi komponendid (toiteallikad, ühendajad, programmeerimis liidesed).

KNX seaded võib leida tootjate kataloogidest, mis jagunevad nelja peagruppi:

- 1. Süsteemi komponendid
- 2. Andurid
- 3. Täiturid
- 4. Loogika komponendid ja operaator paneelid

Need seadmed on kättesaadavad paljudes modifikatsioonides – näiteks varjatud paigaldamiseks, pinnapealse paigaldamiseks, süvispaigaldamiseks ja paigaldamiseks DIN liistule.

## <span id="page-14-1"></span>**1.5.1 Toiteallikad**

KNX süsteem töötab eriti madala pinge pealt SELV (*Safety Extra Low Voltage*), kus maksimum võib olla 29V. Toiteallikat kasutatakse koos drosseliga, mis paljudel juhtudel on sisseehitatud toideallikasse, aga samas võib olla ka paigaldatud kõrval. Toideallika võimsus valitakse lähtudes seadete kogusest liinil.

## <span id="page-15-0"></span>**1.5.2 Kommunikatsiooni seadmed, Internet ja IP-võrk**

Vahepeal on vaja, et KNX süsteem kontakteeriks teiste süsteemidega, mis on juba hoonesse paigaldatud. On olemas palju erinevaid lüüside tootjaid, mille abiga saab:

- Saata häälesõnumeid, e-kirjad ja sms-id
- Saata automaatilisi signaale
- Skanneerida või kajastada seisundid

Paigaldatud interfeisisse funktsionaal sõltub tootjast.

IP võrgud ja Internet said tänapäevaste hoonete lahutamatu osaks. Suurtes KNX süsteemides IP võrgu kasutatakse ka telegrammide vahetamiseks süsteemi sees. See protsess on teatud nagu KNXnet/IP routing.

Kui kasutatakse KNXnet/IP routing, siis on võimalus lülituma KNX süsteemiga otse läbi Interneti. Selleks, et tagada maksimaalse turvalisuse soovitatakse kasutada VPN seondumise (*Virtual Private Network*).

KNXnet/IP Tunneling on vaja kui arvuti ETS tarkvaraga ühendub IP võrguga ja IP liidese saab kasutada nagu programmeerimis liidese keerdpaari võrgus [3].

### <span id="page-16-0"></span>**2 ARUKA KODU FUNKTSIOONID**

Aruka kodu projekti loomiseks oli valitud kolmetoaline korter korrusmajas (joonis 2.1). Eeldatakse et korteris teostatakse remonti ja ei ole mingit takistust KNX süsteemi loomise jaoks.

Projekt sisaldab endas targa kodu põhi funktsioonide kogumit, mis autori arvamusel tagavad korteri jaoks rohkem komfortsust, ökonoomsust ja turvalisust. Küte toimub vesiradiaatorite kaudu kõikides tubades välja arvatud vannitoas, kus on elektriline põrandaküte. Radiaatorid asuvad iga akna all. Projektis kasutatud seadmed on toodetud erinevate tootjate poolt ja on standardi tõttu kokku sobivad üksteisega. Paljude tootjate tõttu ilmub turule uusi seadmeid päris tihti ja seetõttu töö kirjutamise lõpuks võivad olla ilmunud juba paremad ja odavamad seadmed.

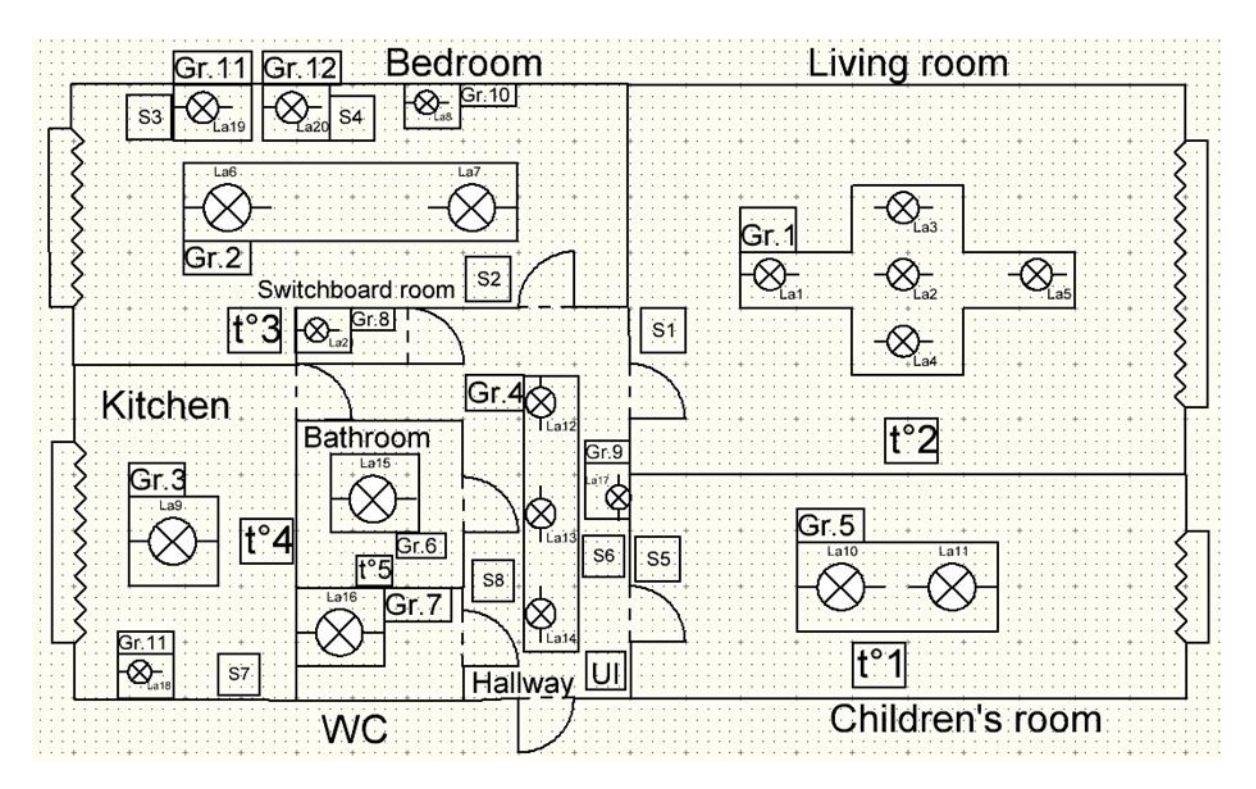

Joonis 2.1. Korteri skeem

Korter koosneb elutoast, magamistoast, lastetoast, köögist, WC, vannitoast, esikust ja kilbiruumist. Võimalus juhtida temperatuuri on magamistoas, elutoas, vannitoas, lastetoas ja köögis. Temperatuuri andurid on termostaadi sees ja täpsemaks temperatuuri reguleerimiseks paigaldatakse termostaat toa seina keskele. Termostaadi kaudu saab muuta temperatuuri sätted iga toa jaoks individuaalselt viie kraadi piires. Samuti on kolm temperatuuri režiimi: ", komfort", "eko" ja "külmakaitse". Iga režiimi jaoks on oma temperatuurisätted, aga "komfort"

jaoks on igas toas individuaalne, teiste režiimide jaoks on püsivalt 18 ja 7 kraadi. Tubade olekut muudetakse ainult kasutajaliidese kaudu, mis on paigutatud peasissepääsu juurde ja olek muutub kõikide tubade jaoks samaaegselt. Toa temperatuuri sätteid tohib muuta ainult "komfort" oleku ajal. "Eko" aktiveerub automaatselt iga päev kell 23:00 ja 6:30 lülitub asemele "komfort" režiim. Temperatuuri stseenide sätted võib muuta ainult kasutajaliidese kaudu, režiimide sätted võib muuta igast termostaadist. Temperatuuri reguleerimine hakkab toimuma sammuga 0.5 kraadi ja termostaadid töötavad kahepunktireguleerimise (ingl *2-point control*) kaudu ja pulsilaiusmodulatsiooniga (PWM).

Valgustugevuse reguleerimise võimalus hakkab olema magamistoas, vannitoas, elutoas ja lastetoas. Samuti magamistoa ja esiku peeglil on isiklik valgustus. Igas toas on võimalus aktiveerida valgustuse stseeni või ümberkirjutada vana. Mõned stseenid hakkavad mõjutama mitut tuba ja hakkavad sisse- ja väljalülituma taimeri kaudu. Iga toa termostaadil või lülitil on paigutatud paanika nupp ohuolukorra häire andmiseks.

#### <span id="page-17-0"></span>**2.1 Ruumide funktsioonid**

#### <span id="page-17-1"></span>**2.1.1 Elutuba**

Elutoas (joonis 2.2) on võimalik reguleerida temperatuuri, reguleerida valgustugevust ja aktiveerida või deaktiveerida valgustuse stseeni. Nende funktsioonide täitmiseks toas on valitud termostaat t°2 sisemise temperatuuri anduriga, ekraaniga ja nuppudega nõutud temperatuuri valimiseks ning kahe programmeritava nupuga. Valgustuse kontrollimiseks on valitud kahenupuline lüliti.

Temperatuur on seadistatud vaikimisi "Komfort" režiimis 22°C. Soovi korral võib temperatuuri seadepunkti nihutada 5°С mõlemas suunas. Valgustuse kontroll hakkab toimuma S1 lüliti või mobiilse kasutajaliidese? kaudu. Valgustuse dimmerduse funktsiooni täitmiseks on vaja pikalt vajutada sama nuppu. Stseeni aktiveerimiseks peab vajutama kõrval nuppu, uue stseeni salvestamiseks on vaja 5 sekundid vajutada stseeni nuppu. Paanika nupu funktsiooni täidab termostaadi programmeeritav nupp.

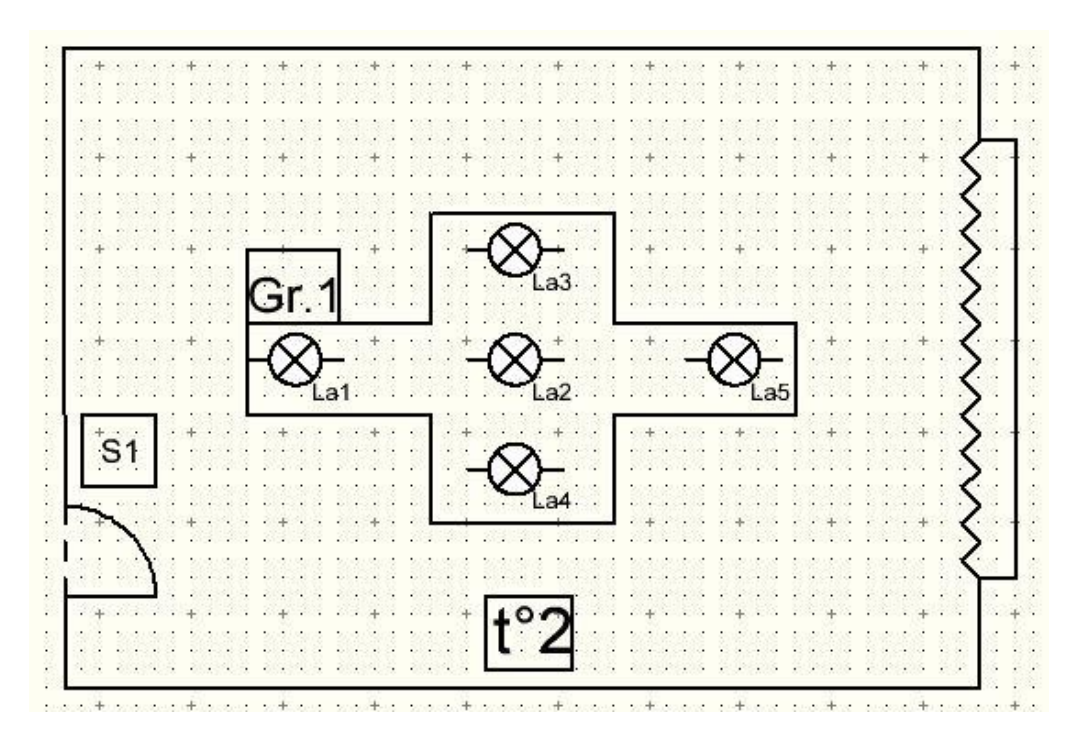

Joonis 2.2. Elutoa skeem

## <span id="page-18-0"></span>**2.1.2 Magamistuba ja kilbiruum**

Magamistoas (joonis 2.3) hakkab olema 3 valgustuse gruppi, kilbiruumis 1 valgustusegrupp, kolm lülitit ja termostaat t**°**3. Lülitiga S2, mis paikneb toa sissepääsu juures,

saab

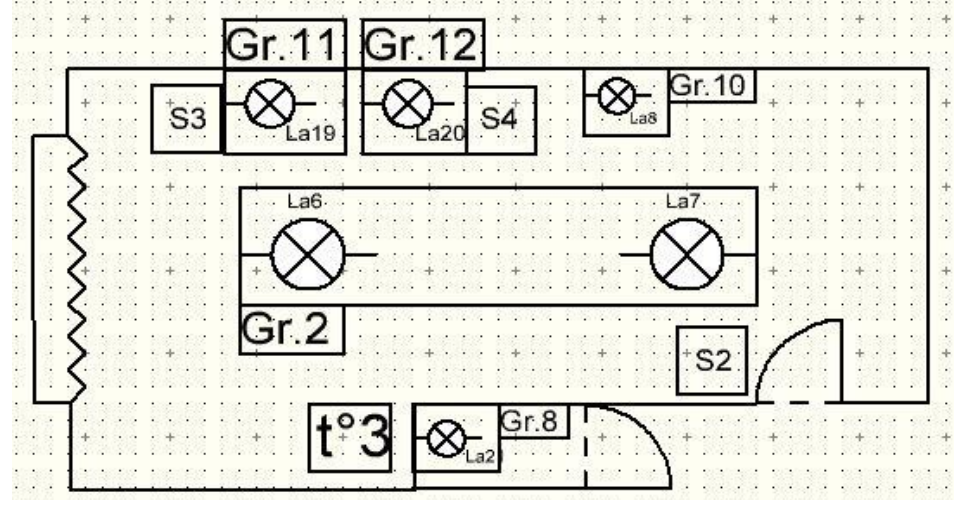

Joonis 2.3. Magamistoa ja kilbiruumi skeem

kontrollida toa laevalgusteid (grupp 2) ja kilbiruumi valgustust (grupp 8). Lülitid S3 ja S4 aktiveerivad valgustust voodi külgedel (grupp 11 ja 12) ja toa peavalgustust (grupp 2). Lisaks lüliti S4 kontrollib peegli valgustust (grupp 10) ja on võimalus aktiveerida või salvestada stseeni. Komfort režiimi temperatuuri seadepunkt seadistatakse algselt 23°С. Paanika nupp hakkab paiknema termostaadi programmeeritaval nupul.

## <span id="page-19-0"></span>**2.1.3 Lastetuba**

Lastetoas (joonis 2.4) hakkab olema 1 valgustuse grupp, 1 lüliti ja termostaat t°1. Lülitiga S5 teostatakse valgustuse lülitamise ja dimmerduse funktsioon, ja stseeni aktiveerimine. Temperatuuri seadepunkt hakkab olema 21°C. Paanika nupp asub termostaadi programmeeritaval nupul.

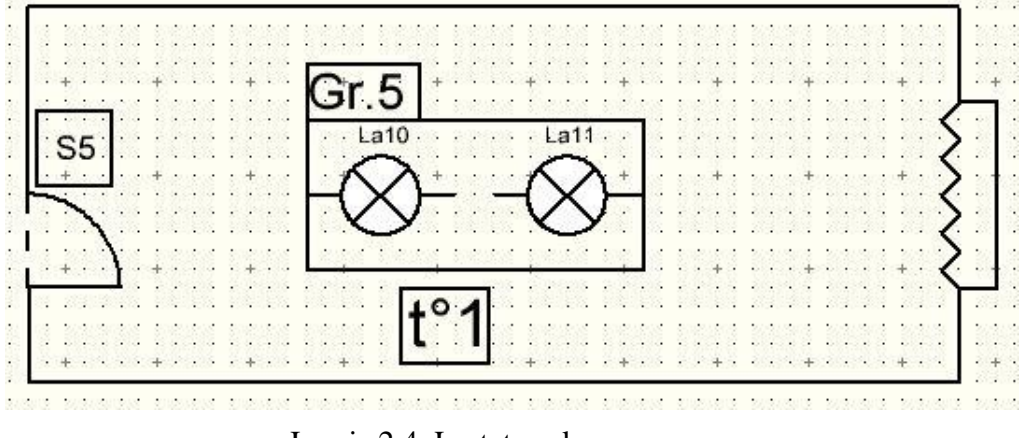

Joonis 2.4. Lastetoa skeem

#### <span id="page-19-1"></span>**2.1.4 Esik, vannituba ja WC**

Esikus (joonis 2.5) on kaks valgustuse gruppi, vannitoas ja WC-s on igal üks grupp. Seadmetest on kaks lülitit ja termostaat t°5. Lüliti S6 kontrollib esiku valgustust, esiku peegli ja köögi valgustust. S8 lüliti abil kontrollitakse valgustust vannitoas ja WC-s. Temperatuuri saab reguleerida ainult vannitoas ja seadepunktiks on 24 kraadi. Korteri sissepääsu juures on paigutatud kasutajaliides, millega saab kontrollida ja jälgida kogu korteri olekuid. Paanika nupp asub ainult vannitoas termostaadi programmeeritaval nupul.

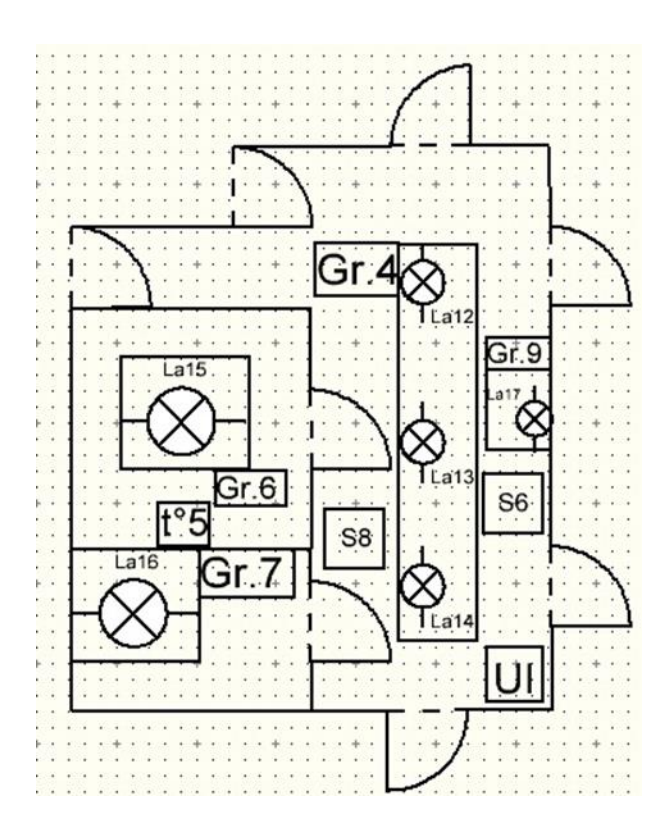

Joonis 2.5. Esik, vannituba ja WC skeem

## <span id="page-20-0"></span>**2.1.5 Köök**

Köögis (joonis 2.6) on kaks valgustuse gruppi, üks lüliti ja termostaat t°4. S7 lüliti abil saab juhtida köögi abivalgustust. Köögi laevalgusti lülitakse esikust S6 lülitiga. Temperatuuri seadepunkt termostaadi jaoks on 20 kraadi. Paanika nupp asub termostaadi programmeeritaval nupul.

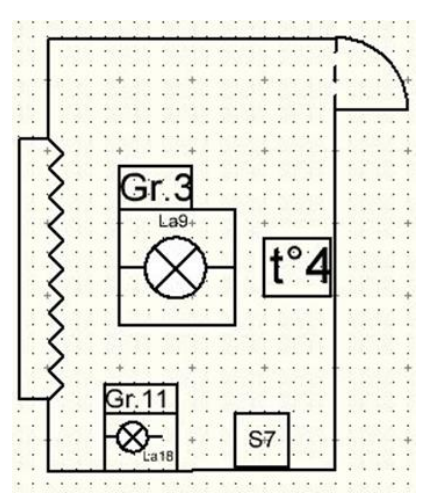

Joonis 2.6. Köök.

## <span id="page-21-0"></span>**2.2 Seadmed**

## <span id="page-21-1"></span>**2.2.1 Elutoa seadmed**

Kahenupuline S1 lüliti. Füüsiline aadress – 1.1.5 [6]

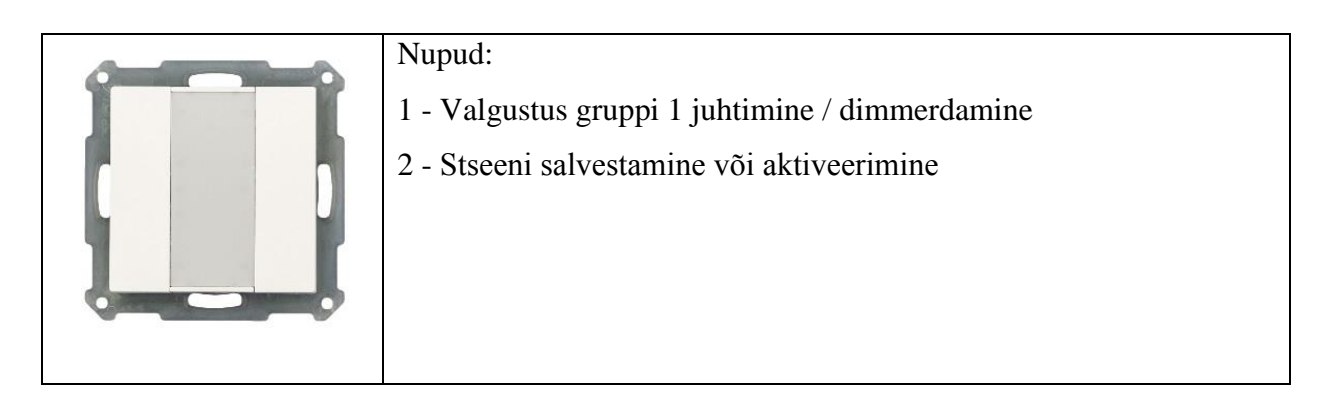

Termostaat t°2 [7]

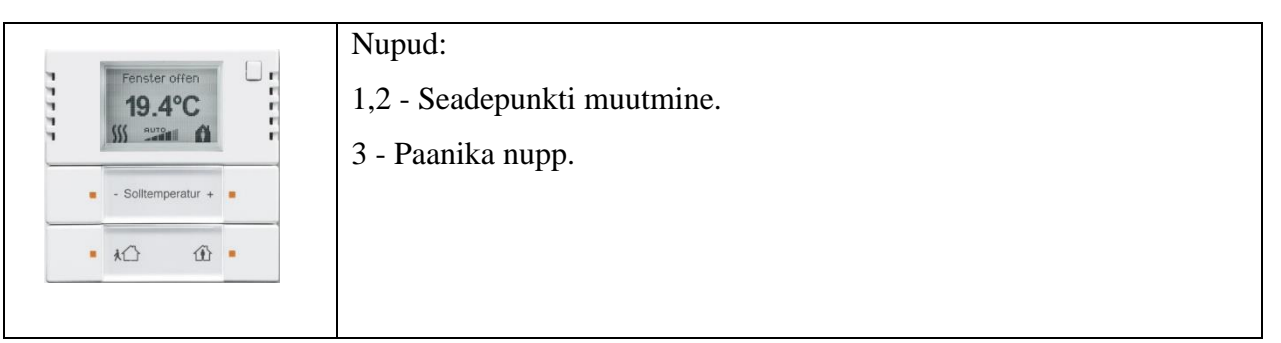

Kõikidel termostaatidel jääb üks vaba nupp. Kuna kõikidel termostaatidel korteris on samad funktsioonid ja muudatuseks on ainult seadepunkti vaikimisi sätteid, siis piisab ühe termostaadi ülevaatest.

## <span id="page-21-2"></span>**2.2.2 Magamistuba**

Kahenupulised lülitid S2, S3. Füüsiline aadress 1.1.8, 1.1.9 [6]

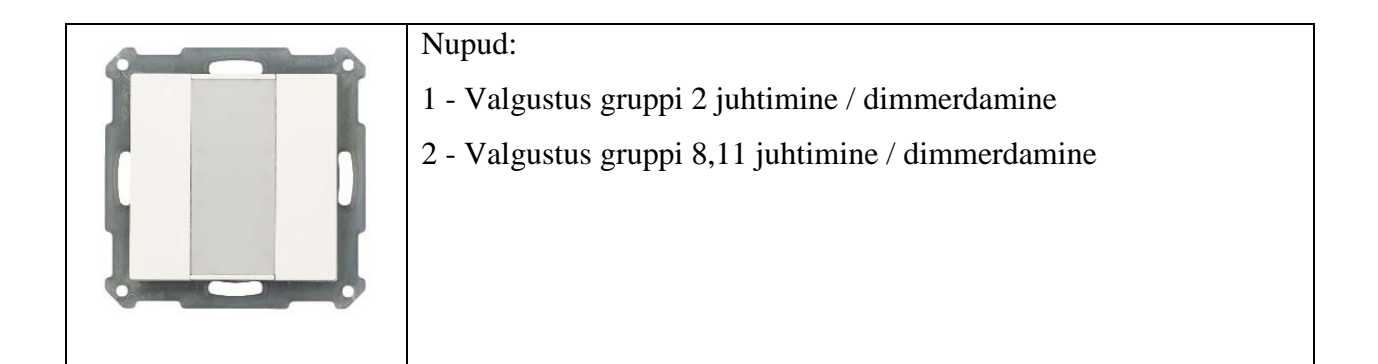

Neljanupuline S4 lüliti. Füüsiline aadress 1.1.10 [6]

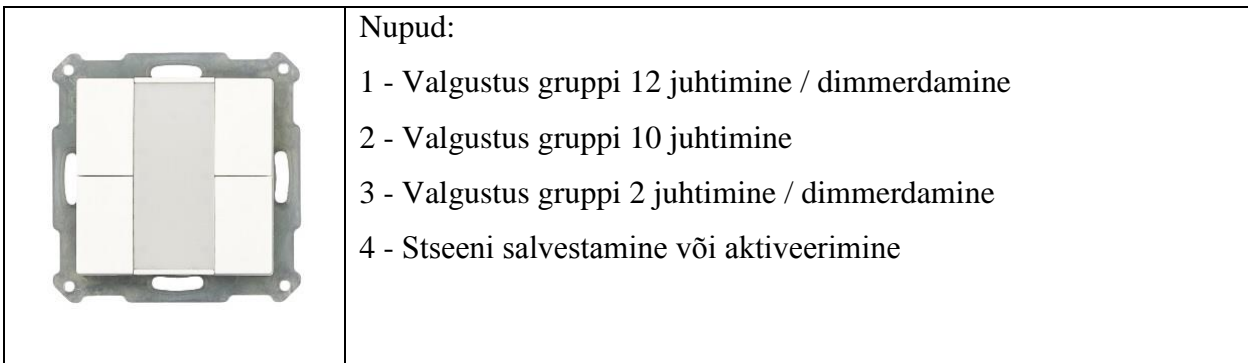

## <span id="page-22-0"></span>**2.2.3 Köök**

Kahenupuline lüliti S7. Füüsiline aadress 1.1.7 [6]

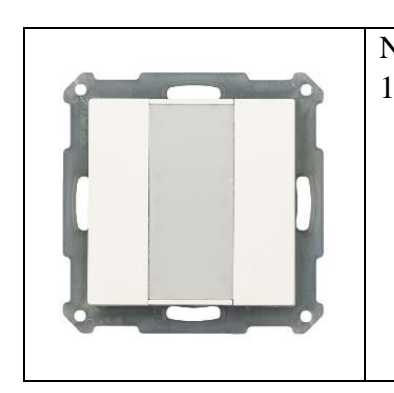

Nupud: 1 - Valgustus gruppi 11 juhtimine

# <span id="page-22-1"></span>**2.2.4 Esik, vannituba, WC**

Neljanupuline lüliti S6. Füüsiline aadress 1.1.6 [6]

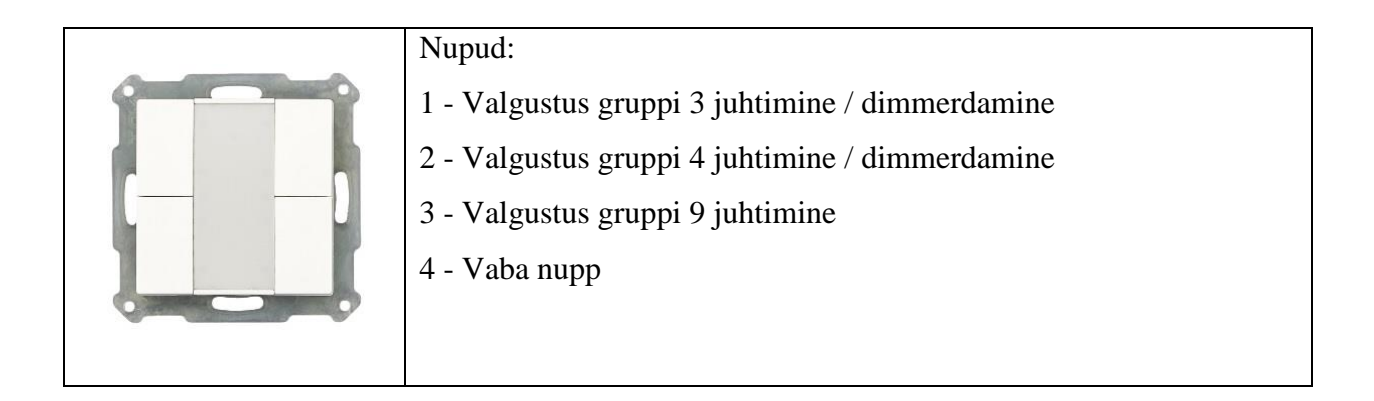

Kahunupuline lüliti S8. Füüsiline aadress 1.1.12 [6]

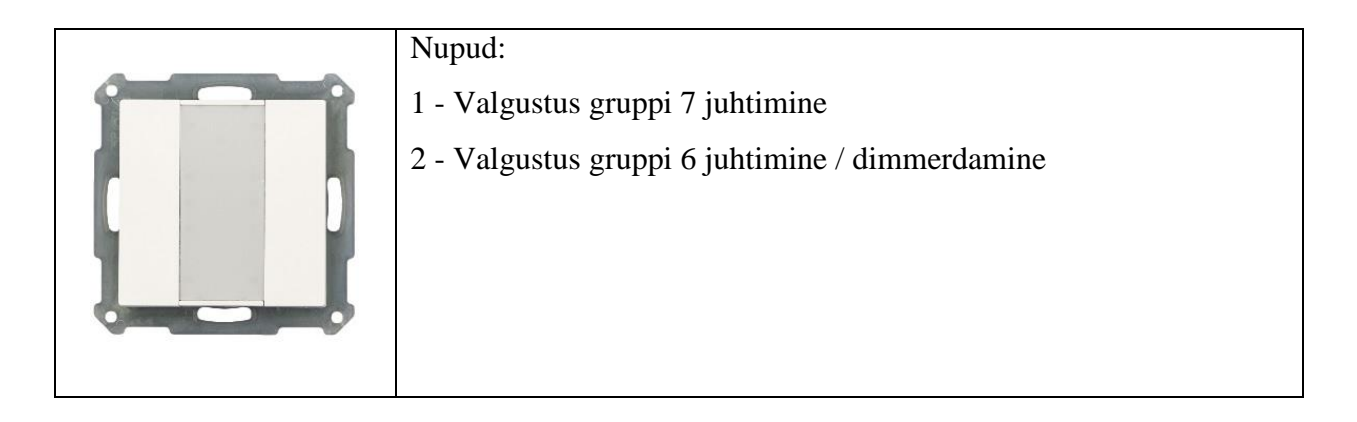

Kasutajaliides PPKL4. Füüsiline aadress 1.1.20 [8]

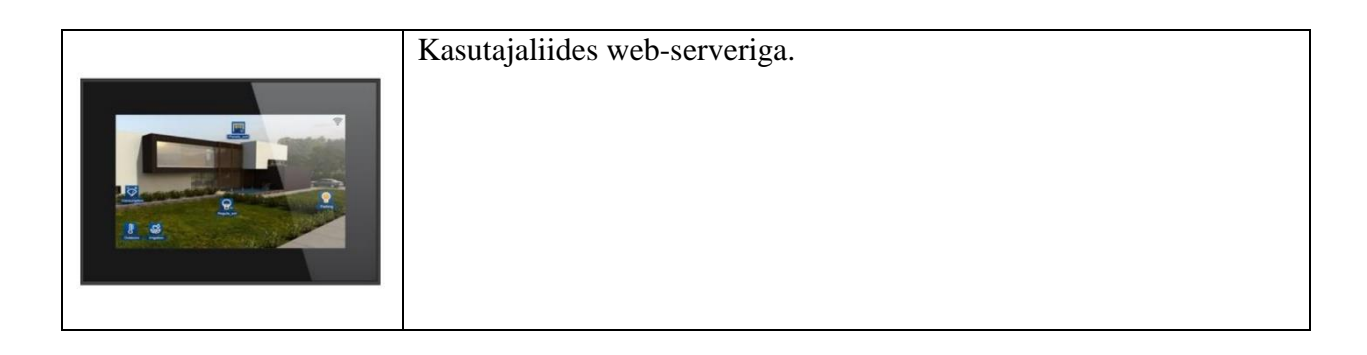

## <span id="page-23-0"></span>**2.2.5 Lastetuba**

Kahenupuline lüliti S5. Füüsiline aadress 1.1.11 [6]

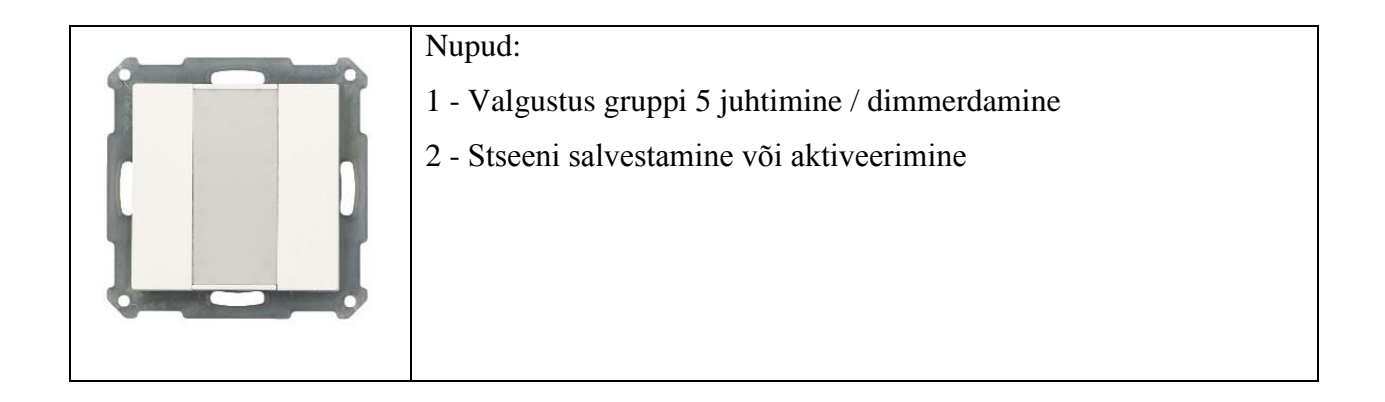

# <span id="page-24-0"></span>**2.2.6 Kilbiruum**

Toiteallikas [9]

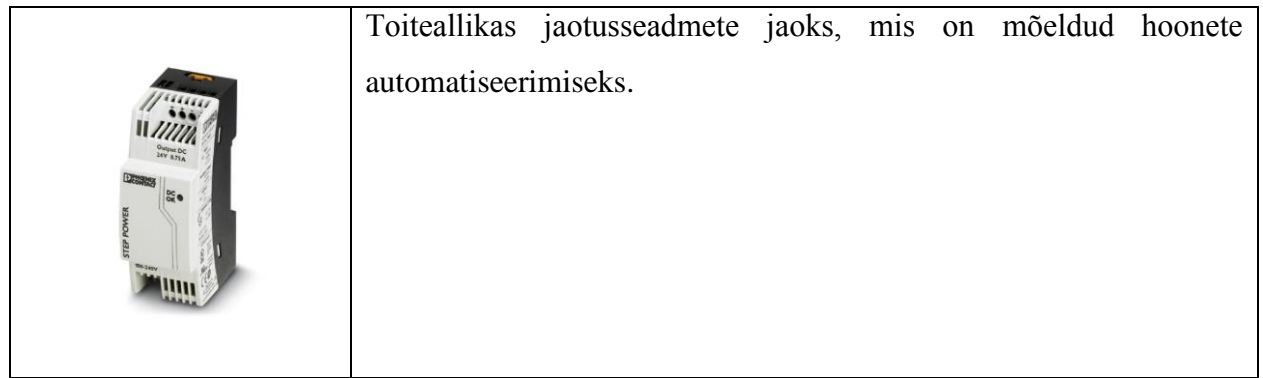

Drossel [10]

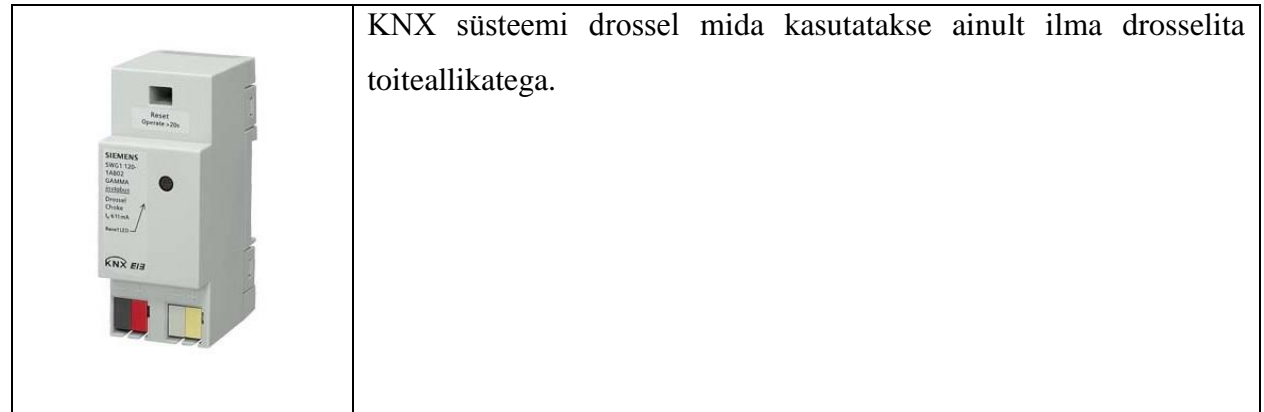

Programmeeritav relee. Füüsiline aadress 1.1.15 [11]

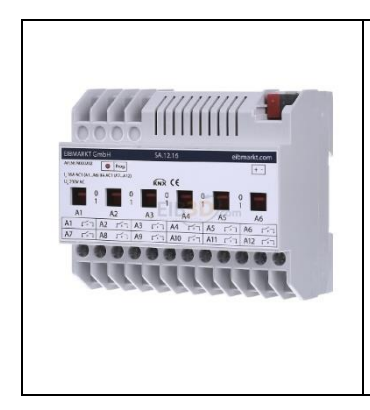

Täitur seade kaheteistkümnega programmeeritava väljunditega. Väljundeid võib programmeerida kontrollida valgustust või küte ventiili. Samuti on olemas võimalus loogika, stseeni, taimerite programmeerimiseks.

Dimmerid. Füüsilised aadressid 1.1.13, 1.1.14 [12]

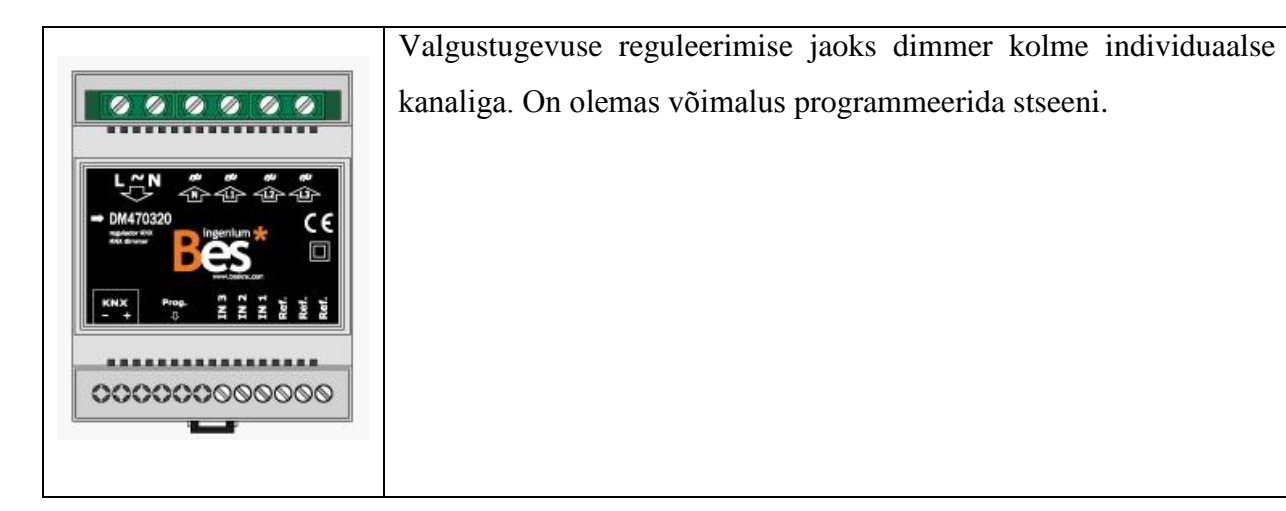

# <span id="page-25-0"></span>**2.3 Spetsiaalsete funktsioonide ja kasutajaliidese kirjeldus**

Kasutajaliidese jaoks hakatakse kasutama puutetundliku paneeli PPKL4 sisse ehitatud web-serveriga. See mudel on ettenähtud ainult seina peale paigaldamiseks. Samuti sellel seadmel on olemas rakendus nutitelefonidele ja tahvelarvutitele, mis töötavad iOS ja Android tarkvaradel. Selle rakenduse abiga võib kaugelt jälgida ja juhtida kõiki seadmeid, mis on korteris, muuta parameetreid, lisada stseene. Informatsiooni vahetus hakkab toimima läbi KNX kaabli ja koduse Interneti võrku. Kasutajaliidese abiga korteris saavad kättesaadavamaks järgmised funktsioonid:

> 1. Häirenupp – kõikidel termostaatidel ja puutetundlikul paneelil korteris võib aktiveerida häire juhul, kui tuleb ohtlik situatsioon. Häire ajal kogu korteri

valgustus, v.a peeglite valgustus, saab sisselülitatud ja korteri omaniku e-posti aadressile saadetakse vastav kiri.

- 2. Valgusstseenid ja valgustus eelnevalt ettemääratud nädalapäevadel ja etteantud ajal lülitub sisse määratud ruumides vajaliku intensiivsusega valgustus. Samuti võib muuta stseenide parameetreid erinevates tubades. Võimalik on iga ruumi valguse eraldi juhtimine.
- 3. Temperetuurirežiimid muuta temperatuurirežiimi saab ainult puutetundliku paneeli ja rakenduse kaudu. Samuti võib muuta temperatuuri seadepunkte (e seadesuuruseid) igas ruumis limiitide piirides. Võib seadistada temperatuurirežiimide aktiveerimise järjekorda ka automaatses režiimis.
- 4. Tehnilised häired määratakse temperatuuri piirväärtused. Kui rikutakse etteantud temperatuuri piiri, siis puutetundlikul paneelil ilmub vastav ikoon ja samuti saadetakse e-posti teel kiri hoiatamisega.
- 5. Geolokatsioon geolokatsiooni funktsiooniga erinevate valgusestseenide aktiveerimine hakkab olema ühendatud päikese loojangu ja koiduga. Samuti see funktsioon hakkab andma informatsiooni päeva ja öö vahetusest, mis on vajalik termostaatidele [3].

# <span id="page-26-0"></span>**2.3.1 Kasutajaliidese programmeerimine**

Antud seadme programmeerimine toimib tasuta SIDE KNX tarkvaras, mis on loodud Ingenium puutetundlikute paneelide ja web-serverite konfiguratsiooniks. Programmerimise mugavuseks on võimalus importida grupiaadressid ETS projektist programmi sisse. Igale toale luuakse leht, mille taustaks võib-olla toa pilt, kuhu asetatakse kõikvõimalikud ruumi funktsioonid. Igale funktsioonile kirjutatakse sisse gruppi aadress, millest funktsioon hakkab informatsiooni lugema või käske saatma. Programmi laadimine või tarkvara uuendamine toimub Wi-Fi või Interneti ühenduse kaudu.

## <span id="page-26-1"></span>**2.4 Projekti kalkulatsioon**

Kuna üheks töö eesmärgiks oli minimiseerida targa maja projekti kulusid, peamiseks kriteeriumiks seadmete valikul oli nende hind. Sellepärast et enamikust KNX seadmete tootjatelt ei ole vabalt kättesaadav seadmete hind, projekti hinna kalkuleerimise jaoks oli kasutatud hoone automaatika Interneti pood [4] ja Saksa Automaatika e-pood [5].

Kõige kulukamas projekti osa oli termostaat ja see oli 39% kogu projekti maksumusest (tabel 3.1). Nii suur protsent tuleneb sellest et projektis kasutatakse viit termostaati ja ühe tüki hind on 168.00 €. Järgmiseks kõige kulukamaks peale termostaadi oli kasutajaliides PPKL4. Selle seadmega sai vähendada projekti maksumust. Kasutajaliides sisaldab endas palju funktsioone millised tavaliselt nõuavad eraldi seadet. Samuti projekti maksumust sai vähendad programmeeritava relee kaudu kuna ta täidab kütte ja valgustus funktsioone. KNX süsteemi kasutamine vähendab kasutava valgustuse jaoks kaabli kogust. Projekti maksumuse kalkuleerimisel ei olnud võetud arvesse kasutatava KNX kaabli hind. Kõige väiksema projekti maksumuse osa on süsteemi komponentidel.

| Seadme kirjeldus | Tootja           | <b>Mudel</b>    | <b>Kogus</b>   | Tüki hind   | Hind kokku     |
|------------------|------------------|-----------------|----------------|-------------|----------------|
| Toiteallikas     | Phoenix Contact  | 2868635         |                | $27.64 \in$ | $27.64 \in$    |
| Termostaat       | <b>MDT</b>       | SCN-RT1GS.01    | 5              | 168.00€     | 840.00€        |
| Relee            | <b>EIBMARKET</b> | SA.12.16        |                | 239.00€     | 239.00€        |
| Drossel          | Siemens          | 5WG1 120-1AB02  |                | 34.99€      | 34.99€         |
| Dimmer           | Inegenium        | ING-KNX-RK3X500 | 2              | 129.00€     | 258.00€        |
| Lüliti 2 nuppu   | <b>MDT</b>       | BE-TA5502.01    | 6              | 50.86 €     | 305.16€        |
| Lüliti 4 nuppu   | <b>MDT</b>       | BE-TA5504.01    | $\overline{2}$ | 57.47 €     | 114.94€        |
| Kasutajaliides   | Ingenium         | DS241X00        |                | 491.00€     | 491.00€        |
|                  |                  |                 |                | Summa       | $2,310.73 \in$ |

Tabel 2.1. KNX projekti kalkulatsioon

#### <span id="page-28-0"></span>**3 ETS5 PROJEKT**

#### <span id="page-28-1"></span>**3.1 Programmeerimiskeskkond**

Kogu KNX süsteemi programmeerimine toimib programmeerimiskeskkonnas ETS5 (*Engineering Tool Software*). See tagab ühtsustamist ja erinevate tootjate otsuste sobivust.

Töödokumendiks on projekt. Sealjuures võib kasutada mitmeid projekte ühes võrgus, näiteks suures hoones, või mitu võrku ühe projekti raames, näiteks ühetüübilistes hotelli numbritubades. Otsene töö projektiga ei nõua ligipääsu paigutamisele, kuid konfiguratsioonide laadimiseks ja diagnostikaks muidugi peaks KNX võrku ühenduma. See tehakse teostub kas lookaalsete liideste (USB või RS-232) või siis IP-silla kaudu [13].

## <span id="page-28-2"></span>**3.1.1 Projekti struktuur**

Selleks, et luua projekti ETS5 programmis, esialgu on vaja luua hoone struktuuri. On vaja luua ainult need ruumid, kuhu paigutatakse KNX seaded. Struktuuri loomises on ette nähtud selliste elementide kasutus, nagu korrused, trepid, toad, koridorid, kilbikapid. Käesoleva projekti jaoks oli loodud seitse ruumi, milles oli kasutatud viis toa elementi, üks kilbikapi element ja üks esiku element:

- Eluruum
- Esik
- Kilbiruum
- Köök
- Magamistuba
- Lastetuba
- Vannituba

Pärast hoone struktuuri loomist, on vaja importida kasutatud seadmete informatsiooni programmi kataloogi sisse. Programmi kataloogist lisatakse igasse tuppa nõutud seadmete kogus ja igale seadmele antakse oma füüsiline aadress, mis hiljem laaditakse seadme peale (joonis 3.1). Igal seadmel on oma spetsiaalne konfiguratsiooni fail, mida annab seadme tootja. Juhul, kui mõnede keeruliste seadmete kasutamisel mille tööloogika ei mahu ETS tarkvara võimaluste sisse, tootja pakub lisaprogrammi (ingl *utilities*) nende loogikatega töötamiseks. Need lisa programmid integreeritakse ETS programmi sisse.

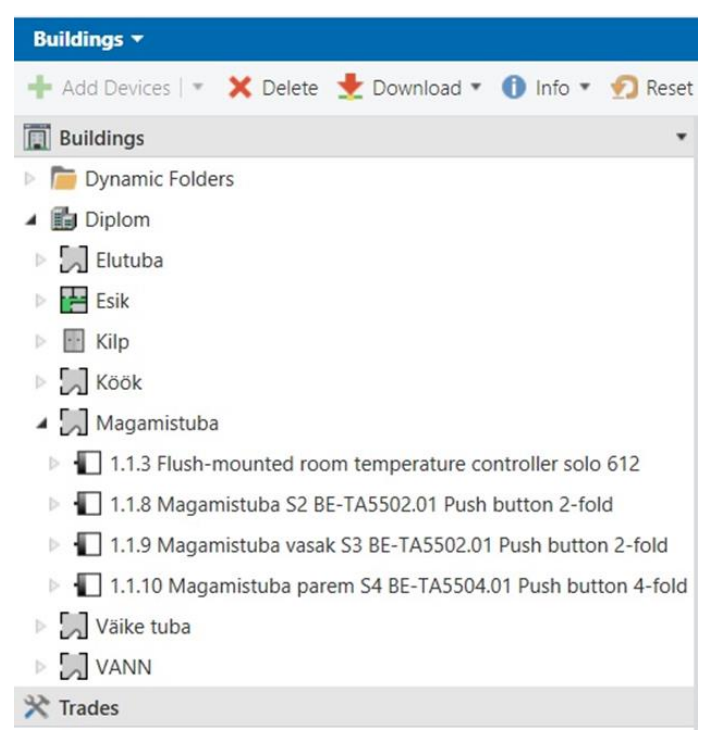

Joonis 3.1. Korteri struktuur, seadmed ja füüsilised aadressid

Kui kõik vajalikud seadmed on jaotatud tubade kaupa, alustatakse individuaalse seadmete konfiguratsiooni (joonis 3.2). Konfiguratsiooni ajal määratakse iga seadme funktsioon ja nuppude funktsioone, luuakse stsenaariumite ja loogikat, toimub sisendite ja väljundite funktsioonide määramine ja vajadusel lisatakse kommentaare.

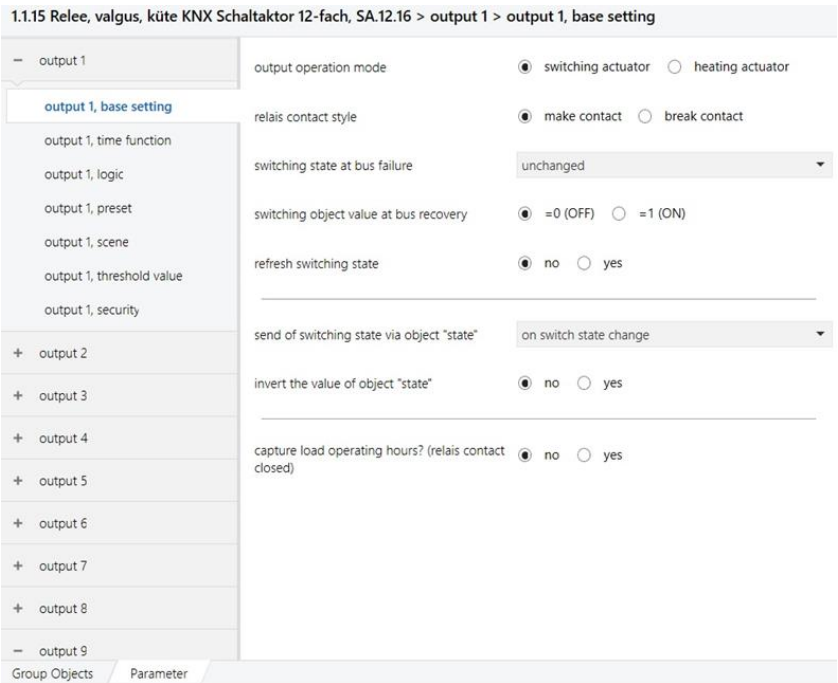

Joonis 3.2.Seadme konfiguratsiooni määramine (programmeeritav relee)

## <span id="page-30-0"></span>**3.1.2 Gruppi aadressid ja objektid**

Gruppi aadressid omavad erinevat hoonetest ja topoloogiast loogilist struktuuri. Võib kasutada korruselist grupeeringut või funktsioonilist grupeeringut. Kuna korteris on üks korrus, oli projekti jaoks valitud funktsiooniline grupeering. Et oleks mugavam leida nõutud gruppi aadress oli kasutatud spetsiifiline numeratsioon, kus funktsiooni aadressidel on lõpp number 0- 99 ja selle funktsiooni staatus number algab sajast ja sama kümnendiku arvu osaga näiteks: gruppi aadress "Valgus elutoas 1 bit" on 1/0/1, mis kuvab oma staatust gruppi aadressil 1/0/101 (joonis 3.3).

Seadmed suhtlevad üksteisega süsteemis gruppi objektide kaudu, mis olid moodustatud seadmega peale selle konfigureerimist. Sõltuvalt gruppi objektiga edastavast informatsioonist muutub nende pikkus. Objektid pikkusega 1 bit saadavad "sisse/välja" käsud ja nende käskude staatust. Gruppi objekti jagatakse viimase gruppi aadressi astmele, jälgides gruppi objektide tüüpi ja vastavalt täidetavale funktsioonile [1].

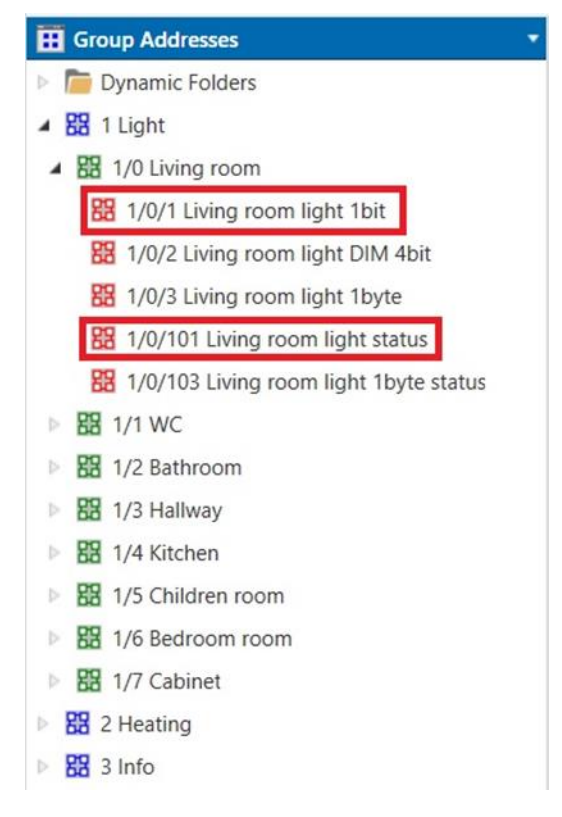

Joonis 3.3. Grupi aadressi näide

## <span id="page-31-0"></span>**3.1.3 Stseenid**

Projektis kasutatakse valgustus stseene. Valgustus stseen – see on korraga lülitama määratud valgustuse grupp erineva valgustugevusega. Stseeni võib aktiveerida nuppu vajutusega, taimeri signaalist või määratud ajakava järgi [14].

Stseenide parameetrid määratakse relee või dimmeri programmeerimise ajal. Stseenide loomise printsiip on kõikidel seadmetel ühesugune. Kõigepealt määratakse seadmel iga väljundi jaoks stseeni number, seadistatakse väljundi seisund või dimmeri juhul määratakse valgustugevust protsentuaalselt.

Stseeni aktiveerimiseks saadetakse teatud gruppi aadressile telegrammi, mis sisaldab stseeni numbrit millist soovitakse aktiveerida. Samuti on võimalik muuta stseenide parameetrid nende gruppi valgustite jaoks, mis olid seadmes ennem määratud (joonis 3.4).

| Object <sup>+</sup>                        | Device                                                                                           |             | Sending Data Type      |
|--------------------------------------------|--------------------------------------------------------------------------------------------------|-------------|------------------------|
| 7: Button 2 - Scene                        | 1.1.7 Köök BE-TA5502.01 Push button 2-fold                                                       | S           |                        |
| 7: Button 2 - Scene                        | 11.11 Väike tuba BE-TA5502 01 Push button 2-fold                                                 | S           |                        |
| 7: Button 2 - Scene                        | 1.1.5 Elutuba S1 BE-TA5502.01 Push button 2-fold                                                 | S           |                        |
| 17: Button 4 - Scene                       | 1.1.6 Esik BE-TA5504.01 Push button 4-fold                                                       | S           |                        |
| $\uparrow$ 17: Button 4 - Scene            | 1.1.10 Magamistuba parem S4 BE-TA5504.01 Push button 4-f S                                       |             |                        |
| ■ 2 17: CH2 - Scene - -                    | 1.1.14 Living, bath, children Dimmer                                                             | S           |                        |
| ■ 17: CH2 - Scene - -                      | 1.1.13 Bedroom Dimmer                                                                            | S           |                        |
| ■ 18: output 1 - 8bit scene                | 1.1.15 Relay, light, heating KNX Schaltaktor 12-fach, SA.12.16                                   | S           | scene number, scene    |
| ■ 2 18: CH3 - Scene - -                    | 1.1.14 Living, bath, children Dimmer                                                             | S           |                        |
| ■ 2 18: CH3 - Scene - -                    | 1.1.13 Bedroom Dimmer                                                                            | S           |                        |
| ■ 22: CH1 - Scene - -                      | 1.1.13 Bedroom Dimmer                                                                            | $\mathsf S$ |                        |
| 22: CH1 - Scene - -                        | 1.1.14 Living, bath, children Dimmer                                                             | $\mathsf S$ |                        |
| 33: output 2 - 8bit scene                  | 1.1.15 Relay, light, heating KNX Schaltaktor 12-fach, SA.12.16                                   | S           | scene number, scene    |
| 48: output 3 - 8bit scene                  | 1.1.15 Relay, light, heating KNX Schaltaktor 12-fach, SA.12.16                                   | S           | scene number, scene    |
| 63: output 4 - 8bit scene                  | 1.1.15 Relay, light, heating KNX Schaltaktor 12-fach, SA.12.16                                   | S           | scene number, scene    |
| 78: output 5 - 8bit scene                  | 1.1.15 Relay, light, heating KNX Schaltaktor 12-fach, SA.12.16                                   | S           | scene number, scene    |
|                                            | ■ 80: S2.1: Number of light scene - 1.1.1 Flush-mounted room temperature controller solo 6128/ S |             | scene control          |
|                                            | 80: S2.1: Switching - Input / output 1.1.3 Flush-mounted room temperature controller solo 612    | S           | counter pulses (0.255) |
|                                            | S2.1: Number of light scene - 1.1.16 Flush-mounted room temperature controller solo 612          | S           | scene control          |
|                                            | ■ 30: S2.1: Number of light scene - 1.1.4 Flush-mounted room temperature controller solo 612     | S           | scene control          |
|                                            | S2.1: Number of light scene - 1.1.2 Flush-mounted room temperature controller solo 612           | S           | scene control          |
| $\left  \right $ 93: output 6 - 8bit scene | 1.1.15 Relay, light, heating KNX Schaltaktor 12-fach, SA.12.16                                   | S           | scene number, scene    |
| 108: output 7 - 8bit scene                 | 1.1.15 Relay, light, heating KNX Schaltaktor 12-fach, SA.12.16                                   | S           | scene number, scene    |

Joonis 3.4. Stseenide grupiobjektid

## <span id="page-32-0"></span>**3.2 Seadmete programmeerimine**

## <span id="page-32-1"></span>**3.2.1 Programmeeritav relee**

Valgustuse lülitamiseks ja ventiilide juhtimiseks oli valitud programmeeritav relee SA.12.16 EIBMARKET tootjalt. See on mitmefunktsionaalne relee, mis annab võimaluse määrata väljundit valgustuse lülitamiseks või ventiili juhtimiseks.

Alguses on vaja määrata kõikide väljundite funktsioonid. Projekti valgustuse lülitamise jaoks on vaja seitse väljundit ja kütmise jaoks viis. Peale väljundite funktsioonide määramist seadistatakse iga väljundi jaoks individuaalsed parameetrid. Valgustuse väljundi jaoks on sellised parameetrid järgmised:

- 1. Peamised seadistused
- 2. Aja seadistused
- 3. Loogika
- 4. Eelhäälestus (ingl *Preset*)
- 5. Stseenid
- 6. Läviväärtus (ingl *Threshold value*)

#### 7. Turvalisus

Antud projekti jaoks nõutud seadistused on 1 ja 5. Kõik ülejäänud seadistused jäävad ilma muudatusteta, kuna projektis nad ei ole kasutusel. Hoone funktsioonide lisamise jaoks on vaja ainult uuendada programmi ja laadida seadmetele.

Peamised funktsioonid jäävad valgustuse ja küte jaoks ühiseks. Nad annavad võimaluse valida väljundi funktsiooni (kütmine või valgustus), tüübi (NC või NO), kui tihti ja millistel juhtudel kuvatakse seadme staatust, inventeerida väljundi signaali ja salvestada kontakti tööaeg. Stseenid seadistatakse iga väljundi jaoks eraldi. Iga väljundi jaoks on vaja määrata stseenide kogust ja numbrit (joonis 3.5). Iga väljundi jaoks võib olla määratud kuni 6 stseeni ja maksimaalne stseenide number on 64.

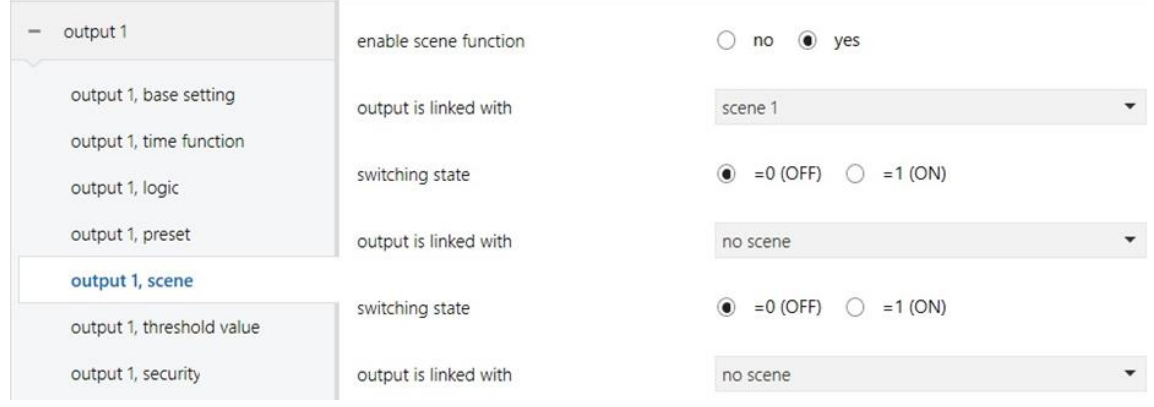

Joonis 3.5. Stseenide konfiguratsioon

Seadistust küte väljundi jaoks on vähem:

- 1. Peamised seadistused
- 2. Kontroller (sisend)
- 3. Ventiil

Antud projektis on konfigureerimiseks vaja ainult kontrolleri seadistust, kus saab määrata vastuvõetavate käskude andmetüüpi, mis hakkab saatma termostaat (joonis 3.6). Need käsud on 1 bit ja 1 bait pikkusega. Käskudega pikkusega 1 bait võib määrata ventiili avanemist protsentuaalselt.

| output i, threshold value    |                                                                                        |                                                                       |                    |
|------------------------------|----------------------------------------------------------------------------------------|-----------------------------------------------------------------------|--------------------|
| output 1, security           | valve control is done by                                                               | 1 bit (PWM or 2-point)<br>1 Byte<br>$\circ$<br>$\left( \quad \right)$ |                    |
| output 2                     | PWM loop time for consistend regulation and 180<br>at controler failure (10065535 sec) |                                                                       | ÷                  |
| output 3                     | observation time of controler (input) (0.65535 0                                       |                                                                       | $\frac{1}{\tau}$   |
| output 4                     | min, 0= deactivated)                                                                   |                                                                       |                    |
| output 5                     | position of valve control at controler failure<br>(0100%) after observation time       | $\mathbf{0}$                                                          | ۰<br>$\rightarrow$ |
| output 6                     |                                                                                        |                                                                       |                    |
| output 7                     |                                                                                        |                                                                       |                    |
| output 8                     |                                                                                        |                                                                       |                    |
| output 8, base setting       |                                                                                        |                                                                       |                    |
| output 8, controller (input) |                                                                                        |                                                                       |                    |
|                              |                                                                                        |                                                                       |                    |

Joonis 3.6.Kütte väljundi konfigureerimine

Seade moodustas gruppi objektile konfiguratsiooni iga väljundi jaoks. Valgustuse väljundi jaoks kolm – lülitamine, stseen, staatus ning küte väljundi jaoks kaks – lülitamine ja staatus. Kõik seadme gruppi objektid ühendatakse gruppi aadressidega (joonis 3.7).

|                                  | Number <sup>*</sup> Name | <b>Object Function</b> | <b>Description</b>          | Group Address Length C |        |              | R                        | W T                           |        | U                        | Data Type           |
|----------------------------------|--------------------------|------------------------|-----------------------------|------------------------|--------|--------------|--------------------------|-------------------------------|--------|--------------------------|---------------------|
| 10                               | output 1                 | switching              | WC light 1bit               | 1/1/1                  | 1 bit  | C            | $\overline{\phantom{a}}$ | W T                           |        |                          | switch              |
| $\frac{1}{2}$ 18                 | output 1                 | 8bit scene             | Sceens                      | 1/7/0                  | 1 byte | $C -$        |                          | W T                           |        |                          | scene number, scene |
| $\frac{1}{2}$ 24                 | output 1                 | state                  | WC light status             | 1/1/101                | 1 bit  | C            | $\mathbb{R}$             | $\overline{\phantom{a}}$      | Т      | ÷                        | switch              |
| $\frac{1}{2}$ 25                 | output 2                 | switching              | Hallway light 1bit          | 1/3/1                  | 1 bit  | C            | $\overline{\phantom{a}}$ | W T                           |        | $\sim$                   | switch              |
| $\left  \frac{1}{4} \right $ 33  | output 2                 | 8bit scene             | Sceens                      | 1/7/0                  | 1 byte | C            | $\overline{\phantom{a}}$ | W T                           |        |                          | scene number, scene |
| $\frac{1}{2}$ 39                 | output 2                 | state                  | Hallway light status        | 1/3/101                | 1 bit  | C            | $\mathsf{R}$             | $\overline{\phantom{a}}$<br>T |        | ٠                        | switch              |
| $\left  \frac{1}{4} \right $ 40  | output 3                 | switching              | Hallway mirror light 1bit   | 1/3/2                  | 1 bit  | C            | $\blacksquare$           | W T                           |        | G                        | switch              |
| $\left  \frac{1}{48} \right $ 48 | output 3                 | 8bit scene             | Sceens                      | 1/7/0                  | 1 byte | C            | $\overline{\phantom{a}}$ | W T                           |        |                          | scene number, scene |
| ■ 54                             | output 3                 | state                  | Hallway mirror light status | 1/3/102                | 1 bit  | C            | $\mathsf{R}$             | $\overline{\phantom{a}}$      | Т      | $\overline{\phantom{a}}$ | switch              |
| $\frac{1}{2}$ 55                 | output 4                 | switching              | Kitchen light 1bit          | 1/4/1                  | 1 bit  | $\epsilon$ . |                          | W T                           |        |                          | switch              |
| $\frac{1}{2}63$                  | output 4                 | 8bit scene             | Sceens                      | 1/7/0                  | 1 byte | C            | $\sim$                   | W T                           |        |                          | scene number, scene |
| 1269                             | output 4                 | state                  | Kitchen light status        | 1/4/101                | 1 bit  | C            | $\mathsf{R}$             | $\sim$                        | ா      |                          | switch              |
| $\left  \right $ 70              | output 5                 | switching              | Kitchen light 2 1bit        | 1/4/2                  | 1 bit  | C            | $\overline{\phantom{a}}$ | W T                           |        | $\sim$                   | switch              |
| $\frac{1}{2}$ 78                 | output 5                 | 8bit scene             | <b>Sceens</b>               | 1/7/0                  | 1 byte | C            | $\blacksquare$           | W T                           |        |                          | scene number, scene |
| $\frac{1}{2}84$                  | output 5                 | state                  | Kitchen light 2 status      | 1/4/102                | 1 bit  | C            | $\mathsf{R}$             | $\overline{\phantom{a}}$      | Т      | $\omega$                 | switch              |
| 1285                             | output 6                 | switching              | Cabinet light 1bit          | 1/7/1                  | 1 bit  | c -          |                          | W T                           |        |                          | switch              |
| 1293                             | output 6                 | 8bit scene             | Sceens                      | 1/7/0                  | 1 byte | C            | $\overline{\phantom{a}}$ | W T                           |        |                          | scene number, scene |
| $\left  \frac{1}{4} \right $ 99  | output 6                 | state                  | Cabinet light status        | 1/7/101                | 1 bit  | С            | $\mathsf{R}$             | $\overline{\phantom{a}}$      | T      |                          | switch              |
| ■ ‡ 100                          | output 7                 | switching              | Bedroom Gr.10 1bit          | 1/6/7                  | 1 bit  | C            |                          | W T                           |        |                          | switch              |
| ■ 108                            | output 7                 | 8bit scene             | Sceens                      | 1/7/0                  | 1 byte | C            | $\overline{\phantom{a}}$ | W T                           |        |                          | scene number, scene |
| ■ 114                            | output 7                 | state                  | Bedroom Gr.10 status        | 1/6/107                | 1 bit  | C            | R                        | $\overline{\phantom{a}}$      | $\top$ |                          | switch              |
| ■ 115                            | output 8                 | switching              | Heating ON/OFF              | 2/4/2                  | 1 bit  | C            | $\alpha=1$               | W T                           |        | ×.                       | switch              |
| ■ 129                            | output 8                 | state                  | Mode status                 | 2/4/102                | 1 bit  | C            | R                        | $\overline{\phantom{a}}$      | Т      |                          | switch              |
| ■ 130                            | output 9                 | switching              | Heating ON/OFF              | 2/0/2                  | 1 bit  | c -          |                          | W T                           |        |                          | switch              |
| $\frac{1}{2}$ 144                | output 9                 | state                  | Heating status              | 2/0/102                | 1 bit  | C            | R                        | $\blacksquare$                | Τ      | $\hat{\phantom{a}}$      | switch              |
| 145                              | output 10                | switching              | Heating ON/OFF              | 2/1/2                  | 1 bit  | C.           | $\overline{\phantom{a}}$ | W                             | Τ      |                          | switch              |
| $\left  \right $ 159             | output 10                | state                  | Mode status                 | 2/1/102                | 1 bit  | C            | R                        | $-$ T                         |        | $\overline{\phantom{a}}$ | switch              |
| $\left  \right $ 160             | output 11                | switching              | Heating ON/OFF              | 2/2/2                  | 1 bit  | C            | $\sim$                   | W T                           |        |                          | switch              |
| $\parallel$ 174                  | nutnut 11                | ctate                  | Mode status                 | 2121102                | 1 hit  | с            | $\mathbb{R}$             |                               | л      |                          | curitrin            |

Joonis 3.7. Grupiobjektid ühendatud gruppi aadressiga

## <span id="page-35-0"></span>**3.2.2 Lüliti.**

Valgustuse juhtimiseks ja stseenide aktiveerimiseks olid projekti jaoks valitud kahe- ja neljanupulised lülitid BE-TA5502.01 ja BE-TA5504.01. MDT tootjalt [15]. Need on mitmefunktsionaalsed lülitid, mis saavad toidet otseselt KNX juhtmelt ja on võimelised lülitada valgustust, vähendada või suurendada valgustugevust, lülitada stseeni, juhtida ruloo olekut. Järgmisena on töös vaadeldud magamistoa lüliti S4 programmeerimine.

Kõigepealt peab määrama kasutatud nuppude parameetrid – kas nad töötavad paaris või individuaalselt (joonis 3.8). Nuppude arv sõltub konfiguratsiooni failist, mis on võetud tootjalt Interneti lehelt. Kokku on nuppude jaoks kuus võimaliku konfiguratsiooni:

- 1. Inaktiivne
- 2. Lüliti
- 3. Stseen
- 4. Lüliti pikk/lühike
- 5. Ühe nuppu dimmerdamine

6. Ühe nuppu sulgur

Kuna lüliti S4 peab juhtima gruppide 2, 10, 12 valgustust ja aktiveerida stseeni magamistoas, siis nuppude jaoks olid valitud järgmised parameetrid:

- 1. Ühe nuppu dimmerdamine
- 2. Lüliti
- 3. Ühe nuppu dimmerdamine
- 4. Stseen

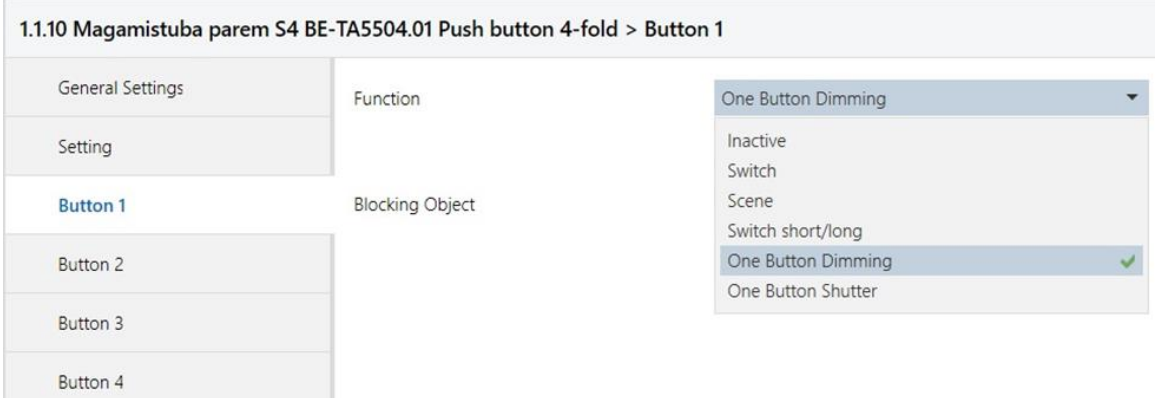

Joonis 3.8. Lüliti nuppude konfiguratsioon.

Peale lüliti konfigureerimist moodustas seade gruppi objekte. Dimmerdamise funktsiooni jaoks kolm – lülitamine, dimmerdamine, staatus; lülitamise jaoks kaks – lülitamine, staatus. Stseeni jaoks on vaja ühe gruppi objekti – stseeni (joonis 3.9).

|                                 | Number <sup>*</sup> | Name            | <b>Object Function</b> | Description          | Group Address Length C |        |    | $\mathsf{R}$             |                          | W T | U                        | Data Type       |
|---------------------------------|---------------------|-----------------|------------------------|----------------------|------------------------|--------|----|--------------------------|--------------------------|-----|--------------------------|-----------------|
| ∎‡ 0                            |                     | Button 1        | Dimming on/off         | Bedroom Gr.12 1bit   | 1/6/5                  | bit    |    | R                        | $\overline{\phantom{a}}$ |     | $\overline{\phantom{a}}$ | switch, switch  |
| $\mathbb{Z}$ 1                  |                     | Button 1        | Dimmina                | Bedroom Gr.12 4bit   | 1/6/6                  | 4 bit  | C  | $\mathsf{R}$             | $\overline{a}$           |     | ٠                        | dimming control |
| $\left  \cdot \right $ 2        |                     | Button 1        | Value for toggle       | Bedroom Gr.12 status | 1/6/105                | bit    |    | $\overline{a}$           | W                        |     | U                        | switch, switch  |
| $\left  \cdot \right $ 5        |                     | Button 2        | Switch                 | Bedroom Gr.10 1bit   | 1/6/7                  | bit    | C. | $\mathsf{R}$             | $\overline{a}$           |     | $\overline{\phantom{a}}$ | switch, switch  |
| $\left  \right $ 6              |                     | Button 2        | Value for toggle       | Bedroom Gr.10 status | 1/6/107                | bit    | C  | $\overline{\phantom{a}}$ | W                        |     | U                        | switch, switch  |
| $\left  \frac{1}{4} \right $ 10 |                     | Button 3        | Dimming on/off         | Bedroom Gr.2 1bit    | 1/6/1                  | bit    |    | R                        |                          |     | $\omega$                 | switch, switch  |
| ■ 11                            |                     | Button 3        | Dimmina                | Bedroom Gr.2 4bit    | 1/6/2                  | 4 bit  | C  | R                        | $\overline{\phantom{a}}$ |     | $\overline{\phantom{a}}$ | dimming control |
| $\left  \right $ 12             |                     | Button 3        | Value for toggle       | Bedroom Gr2 status   | 1/6/101                | bit    |    | $\overline{\phantom{a}}$ | W                        |     | U                        | switch, switch  |
| $\overline{R}$ 17               |                     | <b>Button 4</b> | Scene                  | <b>Sceens</b>        | 1/7/0                  | 1 byte |    | R                        | $\rightarrow$            |     | $\sim$                   |                 |

Joonis 3.9. Lüliti grupiobjektid

#### <span id="page-37-0"></span>**3.2.3 Dimmer**

Dimmerdamise funktsiooni täitmiseks kasutatakse projektis kaks dimmerit Ingenium tootjalt. Dimmer on proportsionaalne aktuaator 3 väljundiga, mis on võimeline reguleerima võimsust kuni 500W iga väljundil. Kokku on korteris 6 reguleeritavat gruppi valgustit: kolm magamistoas ja üks grupp elutoas, vannitoas ja lastetoas. Selle seade programmeerimise jaoks pakub tootja rakendust, mis installeeritakse ETS5 programmi sisse seade kataloogi lisamise ajal.

Esiteks valitakse seadme tüüp ja valgustuse limiidid, siis teostatakse iga väljundi individuaalset konfigureerimist. Samuti konfigureeritakse stseeni parameetrid. Antud seadmel on võimalik konfigureerida kuni nelja stseeni ja iga stseen võib kontrollida kolm väljundit. Iga väljundi jaoks antakse dimmerdamise aeg 0% kuni 100% ilma ajaviideta (joonis 3.10).

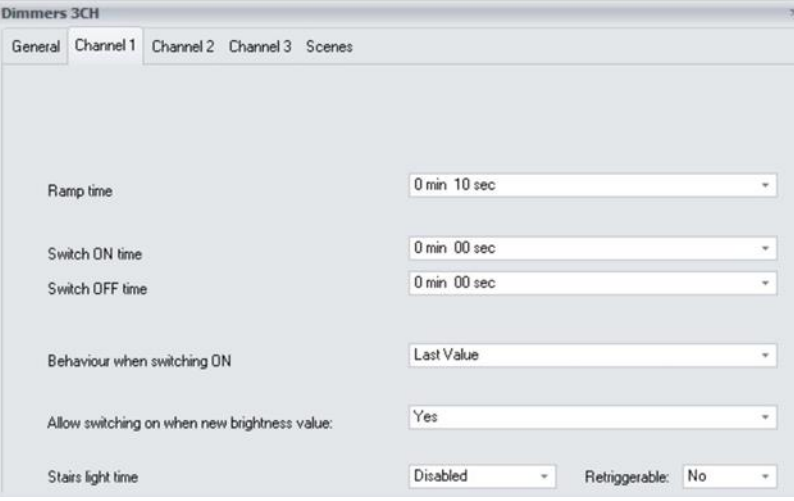

Joonis 3.10. Dimmeri seadistuse rakendus

Peale konfigureerimist moodustab seade gruppi objekte (joonis 3.11). Iga väljundi jaoks on viis funktsiooni – lülitamine (1 bit), dimmerdamine (4 bit), dimmerdamine (1 bait), lülitamise staatus, dimmerduse staatus (1 bait). Nelja bittise dimmerdamise kaudu toimub astmeline valgustuspidavuse muutmine ja ühebaitilise objekti kaudu toimub valgustugevuse muutmine teatud protsendini. Samuti iga väljundi jaoks seade moodustas stseeni gruppi objekte.

| Number <sup>*</sup> Name        |                         | <b>Object Function</b>   | Description                            | Group Address Length C |        |              | $\mathsf{R}$ |                          | W T    | U                        | Data Type          |
|---------------------------------|-------------------------|--------------------------|----------------------------------------|------------------------|--------|--------------|--------------|--------------------------|--------|--------------------------|--------------------|
| ∎‡ 0                            | CH <sub>1</sub>         | On/Off                   | Living room light 1bit                 | 1/0/1                  | 1 bit  | C            | $\sim$       | $W -$                    |        | U                        | switch             |
| $\mathbb{R}$ 1                  | CH <sub>1</sub>         | Dimming                  | Living room light DIM 4bit             | 1/0/2                  | 4 bit  | $\epsilon$ - |              | $W -$                    |        | U                        | dimming control    |
| $\mathbb{Z}$ <sub>2</sub>       | CH <sub>1</sub>         | Value                    | Living room light 1byte                | 1/0/3                  | 1 byte | C            | $\alpha$     | $W -$                    |        | U                        | percentage (0100%) |
| $\left  \frac{1}{4} \right $ 3  | CH <sub>1</sub>         | On/Off status            | Living room light status               | 1/0/101                | 1 bit  | C            | $R -$        |                          | $\top$ | $\sim$                   | switch             |
| $\frac{1}{2}$ 4                 | CH <sub>1</sub>         | Value status             | Living room light 1byte status 1/0/103 |                        | 1 byte | C            | R            | $\overline{\phantom{a}}$ | т      | ÷                        | percentage (0100%) |
| $\left  \frac{1}{2} \right $ 5  | CH <sub>2</sub>         | On/Off                   | Bathroom light 1bit                    | 1/2/1                  | 1 bit  | $\epsilon$ - |              | $W -$                    |        | U                        | switch             |
| ■ 1 6                           | CH2                     | Dimming                  | Bathroom light DIM 4bit                | 1/2/2                  | 4 bit  | C            | $\sim$       | $W -$                    |        | U                        | dimming control    |
| 국 7                             | CH <sub>2</sub>         | Value                    | Bathroom light 1byte                   | 1/2/3                  | 1 byte | $\epsilon$ - |              | $W -$                    |        | U                        | percentage (0100%) |
| $\mathbb{Z}$ 8                  | CH2                     | On/Off status            | Bathroom light status                  | 1/2/101                | 1 bit  | C            | $R -$        |                          | т      | $\overline{\phantom{a}}$ | switch             |
| $\frac{1}{2}9$                  | CH <sub>2</sub>         | Value status             | Vannituba valgus 1byte staat1/2/103    |                        | 1 byte | C            | $\mathbb{R}$ | $\overline{\phantom{a}}$ | т      | $\hat{\phantom{a}}$      | percentage (0100%) |
| $\frac{1}{2}10$                 | CH <sub>3</sub>         | On/Off                   | Children room light 1bit               | 1/5/1                  | 1 bit  | C            | $\sim$       | $W -$                    |        | U                        | switch             |
| 11                              | CH <sub>3</sub>         | Dimming                  | Children room light 4bit               | 1/5/2                  | 4 bit  | С            | $\sim$       | $W -$                    |        | U                        | dimming control    |
| $\equiv 12$                     | CH3                     | Value                    | Children room light 1byte              | 1/5/3                  | 1 byte | $\epsilon$ - |              | $W -$                    |        | U                        | percentage (0100%) |
| $\frac{1}{2}$ 13                | CH <sub>3</sub>         | On/Off status            | Children room light 1bit stat 1/5/101  |                        | 1 bit  | C            | $R -$        |                          | Т      | $\overline{\phantom{a}}$ | switch             |
| $\frac{1}{2}$ 14                | CH <sub>3</sub>         | Value status             | Children room light 1byte st 1/5/103   |                        | 1 byte | C            | R            | $\sim$                   | τ      | ٠                        | percentage (0100%) |
| $\left  \frac{1}{4} \right $ 15 | CH2 - En/Dis Timer      | $\overline{\phantom{a}}$ |                                        |                        | 1 bit  | C            |              | R W -                    |        | $\frac{1}{2}$            |                    |
| 17                              | CH <sub>2</sub> - Scene | $\,$                     | Sceens                                 | 1/7/0                  | 1 byte | C            | $\sim$       | $W -$                    |        | U                        |                    |
| ■ 18                            | CH3 - Scene             | $\sim$                   | Sceens                                 | 1/7/0                  | 1 byte | C            | $\sim$       | W T                      |        | U                        |                    |
| $\frac{1}{2}$ 19                | CH3 - En/Dis Timer      | $\blacksquare$           |                                        |                        | 1 bit  | c            | R            | W T                      |        | U                        |                    |
| 21                              | RK3x500-Enable          | $\blacksquare$           |                                        |                        | 1 bit  | С            | $\mathsf{R}$ | $W -$                    |        | $\overline{\phantom{a}}$ |                    |
| ■ 22                            | CH1 - Scene             | $\overline{\phantom{a}}$ | Sceens                                 | 1/7/0                  | 1 byte | C            | $\alpha$     | $W -$                    |        | U                        |                    |
| 24                              | CH1 - En/Dis Timer      | $\overline{\phantom{a}}$ |                                        |                        | 1 bit  | C            |              | R W T                    |        | U                        |                    |

Joonis 3.11. Dimmeri grupiobjektid

## <span id="page-38-0"></span>**3.2.4 Termostaat**

Temperatuuri muutmiseks, jälgimiseks ja indikatsiooniks kasutatakse korteris termostaati Busch-Jaeger tootjalt [16]. See on seadistatav kontroller, mida võib kasutada küte ja jahutuse samaaegseks kontrollimiseks. Termostaat on mõeldud töötamiseks erinevates olukordades, seejärel konfigureerimiseks, milleks on olemas mitu seadistust alustades LED indikaatoritest nuppude peal ja ekraani seadistusega ning lõpetades loogika programmeerimisega. Käesoleva projekti jaoks ei läinud paljud funktsioonid kasutusse või jäid tehase seadistustega. Ülevaatele lähevad ainult need funktsioonid, mis olid projektis kasutusel.

Esiteks määratakse seade seadistuses määratakse selle funktsioon: üksik seade, juhtiv seade või alluv seade. Antud projektis kõik termostaadid on üksik seade. Pärast seadistatakse küte funktsiooni, määratakse küte vaikimise režiim ja valitakse mõõtühik. Termostaadile võib määrata mitu kontroll tüüpi:

- 1. Kahepunktiline
- 2. Pulsilaiusmodulatsioon (PWM)
- 3. PI
- 4. Fancoil

Kahepunkti juhtimine oli valitud kõikide tubade jaoks peale neid, kus oli termostaat, sest kütmine korteris toimub vesiradiaatorite kaudu, mis soojenevad ja jahtuvad kiiresti. Ainult vannitoas kasutatakse elektrilist põrandakütet ja selle kaudu oli kontrolleri tüübiks valitud pulsilaiusmodulatsioon. Termostaadil on kokku 11 peamist seadistust:

- 1. Seade konfigureerimine
- 2. Toa temperatuuri kontrolleri seadistus (ingl *RTC settings*)
- 3. Häire ja tekstiga ekraan (ingl *Alarm and text display*)
- 4. Nuppude grupp 1 (ingl *Rocker switch 1*)
- 5. Nuppu 1 LED vasak (ingl *LED rocker left*)
- 6. Nuppu 1 LED parem (ingl *LED rocker right*)
- 7. Nuppude grupp 2 (ingl *Rocker switch 2*)
- 8. Nupp 2 vasak (ingl *Rocker switch 2 left*)
- 9. Nuppu 2 LED vasak (ingl *LED Rocker 2 left*)
- 10. Nuppu 2 LED parem (ingl *LED Rocker 2 left*)
- 11. Ühised funktsioonid

Iga termostaadi jaoks määratakse individuaalselt vaikimis temperatuuri konfiguratsioon, temperatuuri muutumise limiite ja samuti temperatuuri seadepunkti nihutamist režiimi vahetusel (joonis 3.12). On vaja määrata ka temperatuuri mõõtmise meetodi:

- 1. Sisseehitatud andur
- 2. Väline andur
- 3. Mõlemad andurid

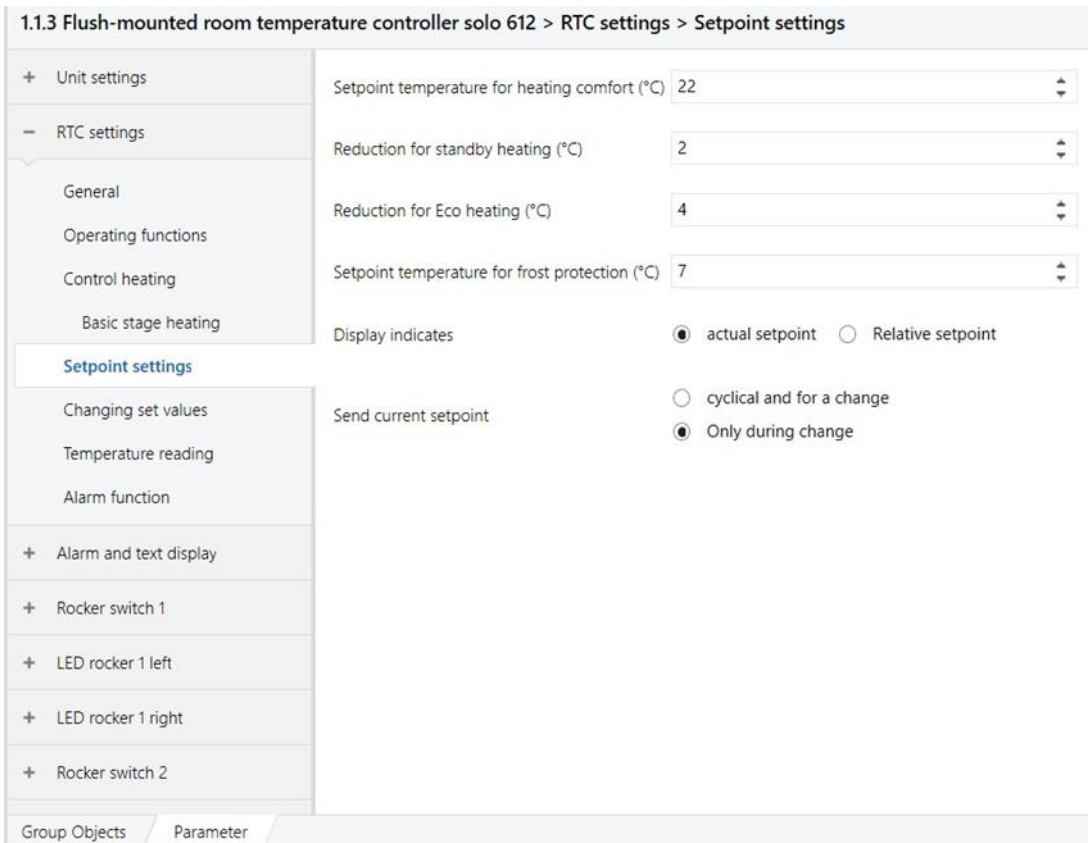

Joonis 3.12. Termostaadi temperatuuri seadistused

Kõik termostaadid hakkavad kasutama sisseehitatud temperatuuri anduri. Mõlema anduri kasutamise võimalus aitab ainult nendel olukordadel, kui temperatuuri mõõtmine toimub suures ruumis, kus ühe anduri näidust on vähe.

Järgmiseks etapiks on termostaadi nuppude parameetrite konfigureerimine. Nuppu võib kasutada paarina või individuaalselt. Esimese nuppu paari jaoks on valitud temperatuuri seadepunkti muutmise funktsioon astmega 0.5. Alumise nuppu paarile on valitud individuaalne kasutus ja vasaku nuppu jaoks on määratud oleku edastamine. See funktsioon on paanika nuppu jaoks.

Kuna projektis ei lähe kasutusele kõik võimalikud funktsioonid, kasutusele lähevad ainult seitse gruppi objekte (joonis 3.13):

- 1. Küte gruppi objekt kütmise aktiveerimiseks.
- 2. Tegelik temperatuur gruppi objekt mõõdetud temperatuuri edastamiseks teistele seadmetele.
- 3. Temperatuuri seadepunkt gruppi objekt tegeliku seadepunkti staatuse edastamiseks või muutmiseks.
- 4. Küte režiim gruppi objekt küte režiimi muutumiseks ja staatuse edastamiseks
- 5. Küte staatus kütmise oleku edastamine.
- 6. LED1.1/1.2 *Day/Night mode* gruppi objekt päeva oleku edastamiseks LED indikaatorite jaoks.
- 7. S2.1 lülitamine gruppi objekt paanika nuppu aktiveerimiseks.

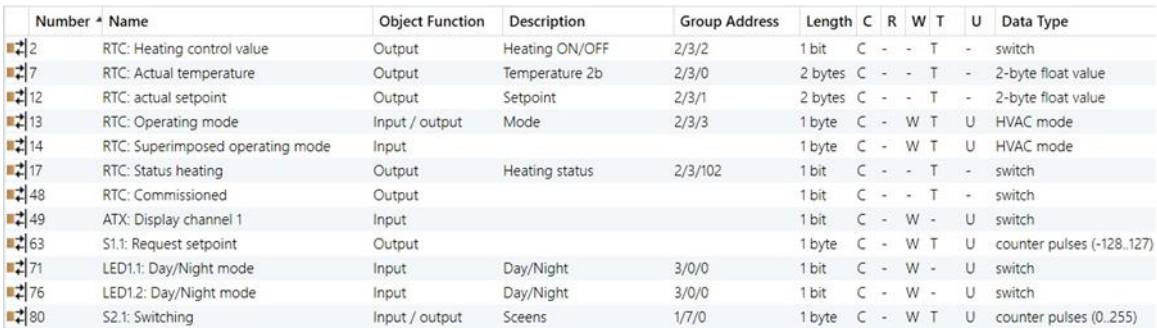

Joonis 3.13. Termostaadi grupiobjektid

#### <span id="page-42-0"></span>**4 Z-WAVE TEHNOLOOGIA**

Selleks, et võrrelda KNX tehnoloogia efektiivsust, oli valitud juhtmevaba Z-Wave protokoll.

### <span id="page-42-1"></span>**4.1 Z-Wave tehnoloogia**

Z-Wave tehnoloogia on patenditud juhtmevaba võrgu protokoll, mis on määratud kodu automatiseerimiseks. Protokoll on mõeldud selleks, et luua odavaid ja energiaefektiivseid tarbimiselektroonikaid, sealhulgas seadmeid patareidega nagu kaugjuhtimise pult, suitsuandurid, temperatuuri andurid, niiskus- , liikumis- ja teisi ohutusandureid. Maailmas on üle kahesaja tootja [17], kes pakuvad tooted Z-Wave kiipide või moodulitega. Samuti, nagu ka KNX, kõik Z-Wave tooted on ühtesobivad omavahel. Ühtesobivust kinnitab kvaliteedi kontrolli protsess Z-Wave või Z-Wave Plus. Z-Wave töötab kuni 1GHz sagedusribas ja täiuslikumaks tavaliste juhtivkäskude edasi saatmiseks. Valitud on madal raadiosagedusriba Z-Wave -i jaoks sellepärast, et tal on madal kogus potentsiaalseid häireid. Z-Wave eelistusteks võib esile tuua madalat energiatarbimist, madalat tootmishinda ja Z-Wave –i sisseehitamise võimalust erinevatesse koduseadmetesse [18].

#### <span id="page-42-2"></span>**4.2 Z-Wave struktuur**

Z-Wave kasutab kärgstruktuuri topoloogiat ja võib luua võrgu kõikide seadmete vahel. Lisaseadmeid võib süsteemi lisada igal ajal, nagu näiteks juhtivaid kontrollereid, traditsioonilisi käsikontrollereid, seinalüliteid ja PC rakendusi, mis on määratud Z-Wave võrku juhtimiseks ja kontrollimiseks.

Seadmed peavad olema lisatud Z-Wave võrku, kuna enne seda ei saa neid juhtida. See protsess, mida nimetatakse sidumine (ingl *pairing*) ja lisamine (ingl *adding*), on tavaliselt saavutatav järjestikkus nuppude vajutusel kontrolleri ja seadme peal, mida lisatakse võrku. See järjestus peab ainult üks kord tehtud olema, mille järel seadet alati tunnistatakse nagu kontrollerit. Seadmed võivad olla eemaldatud Z-Wave võrgust sama nuppude vajutamise järjestusega [18].

## <span id="page-42-3"></span>**4.2.1 Topoloogia ja suunamine**

Z-Wave kasutab kärgstruktuuri võrgu topoloogiat sõnumite suunamisega allikast ja omab üht peakontrollerit ja null või rohkem sekundaarset kontrollerit, mis juhivad suunamist ja turvalisust. Seadmed võivad suhelda omavahel vahesõlme abiga ja käima takistustest või mööda raadio surnud tsooni mööda, mis võivad esile tulla (joonis 4.1).

Joonis 4.1. Vahesõlmede tööpõhimõte [19]

Iga Z-Wave võrk kujuneb välja identifitseerimise võrguga (ingl *Network ID*) ja võib sisaldada kuni 232 lüli, mida näitab seadme identifikaator (ingl *Node ID*). *Network ID* (sama ingl *Home ID*) on kõikide sõlmede ühine identifikaator, mis kuulub ühte loogilisse Z-Wave võrku. *Network ID* on 4 baiti pikkust ja seda omistatakse igale seadmele peakontrolleri kaudu, kui seade ühendub võrguga. Erinevate võrgu identifikaatoritega sõlmed ei saa suhelda omavahel [18].

#### <span id="page-43-0"></span>**4.2.2 Z-Wave kontrollerid**

Peakontroller on võrgu koordinaator. See on ainus sõlm, mis lisab uued sõlmed ja eemaldada olevaid võrgust. Tema hoiab kõige vajalikuma informatsiooni võrgu topoloogiast ja võib uuendada naabrite loetelu kõikidele teistele kontrolleritele ja moodustada liinid kõikides tütarsõlmedes. Peakontroller võib olla ainult üks võrgus. Tavaliselt peakontroller on see kontroller, millest algas võrgu ehitus. Kuid hiljem peakontroller võib võtta võrku uue kontrolleri, millele annab oma rolli.

Sekundaarseteks kontrolleriteks nimetatakse kõik teised kontrollerid võrgus. Hea töökäigu jaoks nad peavad aeg ajalt järele küsima võrgu topoloogia informatsiooni (iga sõlm naabritelt) peakotrollerilt.

Z-Wave kontrollerid on olemas erinevates vormides: kaugjuhtimise puldina, nagu tarkvara kooskõlas Z-Wave saatejaamaga, seotud PC-ga, nagu lüüs või seinalüliti spetsiaalsete juhtivate funktsioonidega (joonis 4.2).

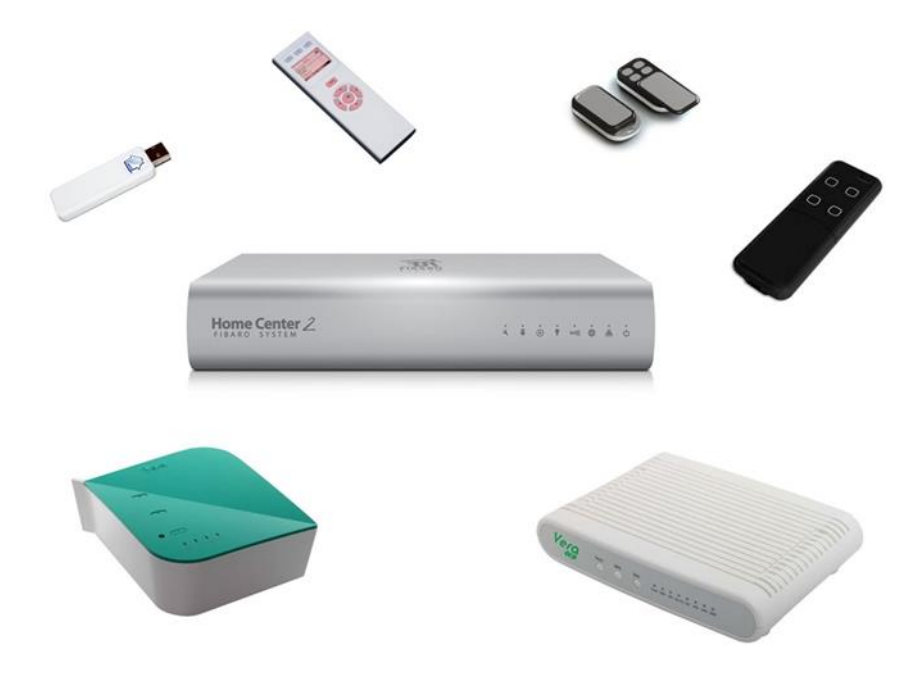

Joonis 4.2. Kontrollerite tüübid. [20]

Kontrolleri pea-identifikaator ei saa muudetud olla kasutaja poolt ja see on ühine pea ID kõikidele seadmetele, mis olid lisatud selle kontrolleri sisse. Kaasaegsed kontrollerid ise loovad *Home ID* iga seadistuste lähtestamisel, et vältida probleeme sõlmede taas lisamisega.

Kontroller, mis hakkab looma võrku, annab edasi oma *Home ID* teistele seadetele ja saab peakontrolleriks selles võrgus. Suures võrgus mitu kontrollerit saavad töötada koos, aga alati on olemas üks peakontroller õigusega sisselülitada teisi kontrollereid.

Peakontroller allutab endale teisi võrgu sõlmed, kirjutades igale oma võrgu *Home ID*. Kui sõlm võtab vastu peakontrolleri *Home ID*, siis ta saab võrgu osaks. Peakontrolleri *Home ID* allutamisega koos uuele seadele antakse individuaalse sülmi identifikaatori. Seda protsessi nimetatakse "lisamine".

Kuna erinevate võrkude sõlmed ei saa kontakteeruda oma vahel nende erinevate *Home ID* pärast, võivad nad koos eksisteerida ja isegi "mitte näha" teine teist. 32bitine *Home ID* pikkus laseb eristada kuni 4mlrd erinevat Z-Wave võrku 256 erineva sõlmiga.

On võimatu, et ühel sõlmel oleks kaks erinevat *Home ID* või *Node ID*. On olemas seadmed "sillad", mis lasevad ühendada kaks erinevat võrku, aga nad koosnevad kahest iseseisvatest Z-Wave sõlmist, mis on vastastikku seotud enam kõrgemal tasemel. Ühe Z-Wave võrgu vaatevinklist ta näeb välja nagu tavaline sõlm. Seoses sellega, et mõned võrgu aadressid eraldatakse sisekommunikatsioonile ja spetsiaalsete funktsioonidele, saavad ühes võrgus suhelda maksimum 232 erinevat sõlmi.

Kui Z-Wave sõlmed eemaldatakse võrgust, siis Z-Wave terminoloogias seda nimetatakse "kustutamiseks". Kustutamise protsessi käigus eemaldatakse seadmest Home ID ja Node ID. Seade tuleb tagasi в tehase seadistuste olekusse, aga kontrollerid võtavad oma alg-*Home ID* [18].

#### <span id="page-45-0"></span>**4.2.3 Sõlmede tüübid**

Suurem osa sõlmedest teab teed mõnede sõlmede oma naabrite läbi. Täielikud kõikide sõlmete naabrite nimekirjad on salvestatud kontrollerite peal, mis loodavad nende tõelisuse peale, kuna formeerivad suunad.

#### *Portatiivne kontroller (ingl Portable Controller)*

Seade, mis hoiab informatsiooni kõikide võrgu sõlmide naabrite kohta (võrgu topoloogia) ja mis saab selle informatsiooni baasil leida marsruudi igale võrgu sõlmi juurde. Peale seda võib teatud seade liikuda võrgus ja saada kätte kõiki võrgu sõlmeid igast kohast võrgus. Selle tüübi seadmetega ei saa kontakteeruda, sest nad ei figureeri suunamise tabelis (olles portatiivsed) – nendele saab ainult vastata nende päringutele. Võimalik kasutus: kaugjuhtimise pult. Sellele seadmele on vaja sõltumata energiaallikast mälu EEPROM (*Electrically Erasable Programmable Read-Only Memory*).

#### *Staatiline kontroller (ingl Static Controller).*

Analoogne portatiivsele aga ei pea liikuma ruumis ja määratud olla alati kättesaadav teistele võrgu osalejatele. Ja on määratud olla teistele võrgu osalejatele alati kättesaadav. Tüüpiline kasutamine: PC kontroller, täitur. Sellele seadmele on vaja energiaallikast sõltumatut mälu EEPROM.

#### *Tütarseade (ingl Slave).*

Seade, mis saab ainult vastata tulnud päringule, sest ei tea võrgu topoloogiat ja ei hoia mingisugust teed. Sellised seadmed võivad olla ainult anduritena, mis toituvad võrgust ja küsitletud teiste sõlmedega või täituritega. Nad ei oska ise andmete saatmist algatada. Selliseid seadmeid enam ei toodeta, kuid turul on nad veel olemas.

#### *Suunatav alluvseade (ingl Routing Slave).*

Seade on võimeline säilitama kuni neli marsruuti viie sõlme jaoks. Need seadmed oskavad alustada andmete saatmist, samas võivad olla ka uinuv või "tihti kuulev". Tüüpiline kasutamine: andurid, täiturid, liikumatu juhtimise puldid (liikumisandur, sisselülitamise nupp patareiga).

#### *Täiustatud suunatav alluvseade (ingl Routing Enhanced Slave).*

On nagu suunatav alluvseade, aga mis hoiab marsruute kõikide võrgu lülideni, mitte ainult viiele. Selline seade nõuab energiaallikast sõltumata mälu EEPROM [21].

#### <span id="page-46-0"></span>**4.3 Z-Wave seadmete tüübid**

Teoorias, iga juhtiv või juhitav seade kodus või kontoris võib olla varustatud Z-Wave tehnoloogiaga. Sellepärast võib ootama laia valikut erinevatest seadmeid ja funktsioonidest. Kuid on olemas ka peamised funktsionaalsed seaduspärasused, mis annavad klassifitseerida erinevad seadmed.

Iga seade on kas teise seadmete juhtimiseks või on teiste seadmete kontrolli all. Z-Wave terminoloogias juhtivaid nimetatakse seadmeid Kontrolleriteks, registreerivaid seadmeid nimetatakse Anduriteks ja täituriseadmed on aktuaatorid (joonis 4.3). Samuti võib ühendada kontrolleri, loogilisanduri ja täiturseadme funktsioonid ühte füüsilisse seadmesse.

Peaaegu kõik Z-Wave seadmed turul võib pidada üheks järgmistest funktsionaalsetest gruppidest:

- Elektrilised lülitid, pistikusse sisestamiseks või tavaliste seinalülitite asendajad. Samuti saab neid sisseehitada mõnedesse elektrilistesse riistadesse, nagu elektripliit või kütteseade.
- Elektrilised dimmerid või nagu asendus traditsioonilistele seinalülititele.
- Mootori juhtimiseks, reeglina ukse, akende, kardinate või ruloode avamiseks ja sulgemiseks.
- Elektrikulu mõõtjad.
- Erineva tüüpi andurid selliste parameetrite mõõtmiseks nagu temperatuur, niiskus, gaaside kontsentreerimine.
- Juhtimise termostaadid, nagu TRVs (termostaat, radiator, ventiil) , või põrandakütte juhtimine.
- Kaugjuhtimise puldid nagu universaalne kaugjuhtimise pult infrapuna toega või nagu eraldi Z-Wave kaugjuhtimise pult spetsiaalsete nuppudega võrgu funktsioonidele, gruppide või stseenide juhtimiseks.
- USB kontrollerid ja IP-lüüsid. Nende liideste IP protokollide kasutamine saab tagada kaugpöörduse Interneti kaudu [18].

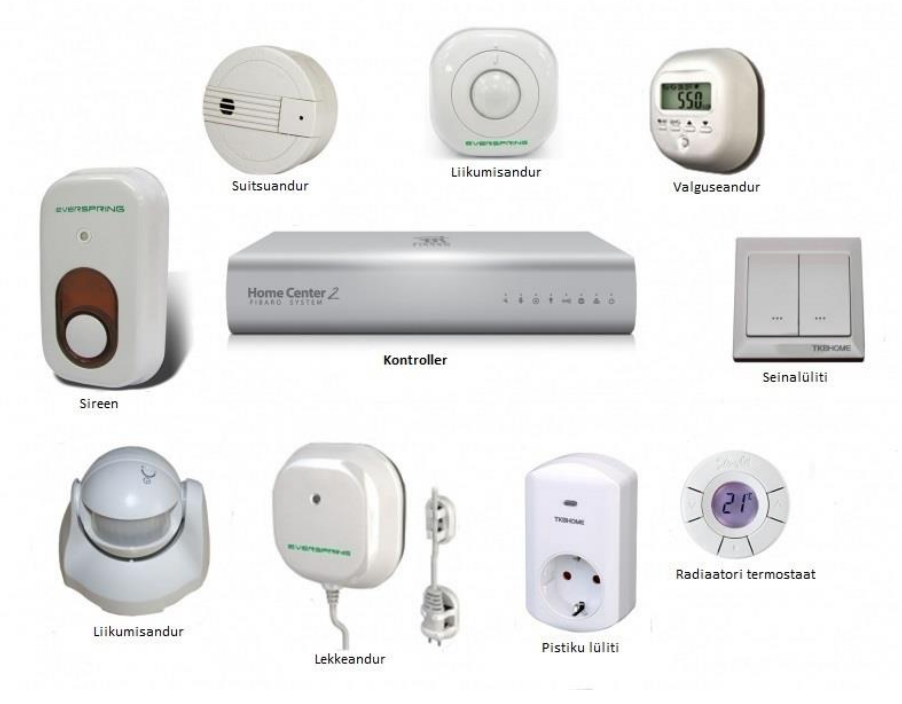

Joonis 4.3. Erinevad Z-Wave kontrollerid [22]

## <span id="page-47-0"></span>**4.3.1 Käskude klassid**

Kõik ühendused Z-Wave sees on organiseeritud käskude klassidena (joonis 4.4). Käskude klassid kujutavad endast gruppe või rühme ning seadme kindla funktsiooniga seotud vastuseid.

Tavalised sisse- ja väljalülitused on korraldatud nagu binaarne lüliti. Selle peamiseks funktsiooniks on sisse- ja väljalülitus. Z-Wave süsteemis on võimalik ümberlüliti seisundit teada saada ning selleks on vajalikud seisundi päringu ja seisundi aruande funktsioonid.

 Binaarse lüliti käskude klass koosneb kolmest erinevast funktsioonist: vastus, käsk ja aruanne:

- *Binary Switch – Set*: saadetakse kontrollerist (juhtkontrolleri) väljalüliti juurde sisse- ja väljalülitamiseks.
- *Binary Switch - Get*: on suunatud kontrollerist väljalülitini, väljalüliti seisundi aruande teadasaamiseks.

 *Binary Switch - Report*: saadetakse väljalülitist kontrolleri juurde kui vastus *Get* - käsu [18] peale.

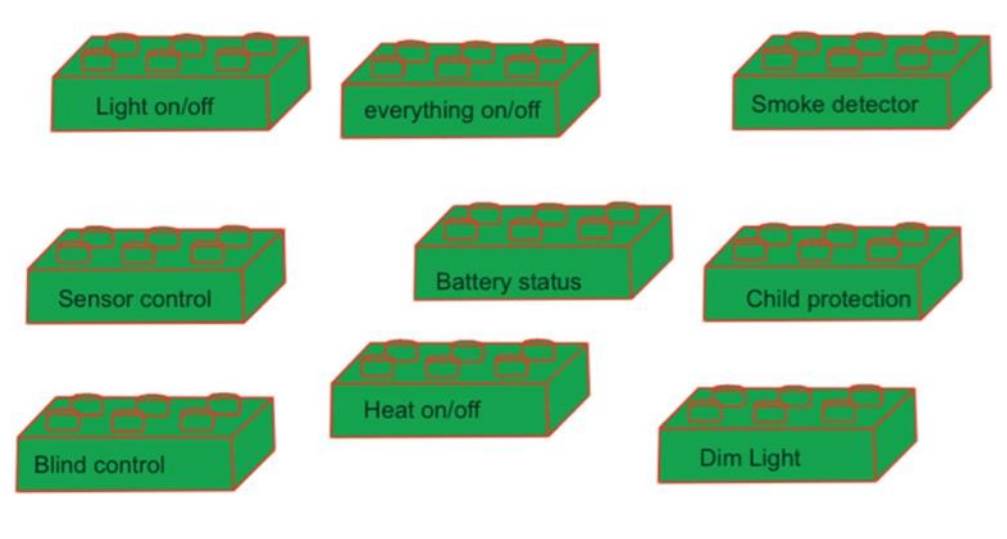

Joonis 4.4. Käskude klaasi näide [23]

### <span id="page-48-0"></span>**4.4 Z-Wave project**

 $\bullet$ 

Kõik KNX seadmetega teostatavad funktsioonid saavad olema Z-Wave seadmetega asendatud, ilma viimase funktsionaalsuse kadu korteris. Samuti jääb lülitite ja termostaatide arv muutumatuna. Ülejäänud seadmed lisatakse vastavalt Z-Wave süsteemi vajadusele.

Süsteemi töötamiseks saab vajalikuks seadmeks peamine kontroller *Fibaro Home Center Lite*. Selle kontrolleriga saavad olema seotud kõik teised seadmed, samuti on sellesse paigaldatud veebiserver.

### <span id="page-48-1"></span>**4.4.1 Elutuba**

Elutoas on üks reguleeritav valguse rühm, on olemas võimalus sisselülitada või salvestada stseeni, termostaat ekraaniga ning võimalusega reguleerida temperatuuri ruumis. Selle ruumi jaoks läheb vaja järgmist:

- Termostaat ekraaniga
- Dimmer
- Peamine kontroller
- Relee radiaatori jaoks

Paanikanupp

### <span id="page-49-0"></span>**4.4.2 Lastetuba**

Lastetoa funktsionaalsus ei erine elutoa omast ning sellepärast tulevad selles ruumis samad seadmed kasutusele:

- Termostaat ekraaniga
- Dimmer
- Relee radiaatori jaoks
- Paanikanupp

## <span id="page-49-1"></span>**4.4.3 Köök**

Köögis on kaks valguse rühma, häirenupp ja termostaat ekraaniga ning võimalusega muuta temperatuuri seaded. Köögist võib juhtida ainult üht valgusegruppi (abistavat). Kuna peamise valguse juhtimine teostatakse esikus, siis köögi jaoks on tarvis vähem seadmeid:

- Termostaat ekraaniga
- Ühe kanaliga relee
- Paanikanupp
- Relee radiaatori jaoks

## <span id="page-49-2"></span>**4.4.4 Magamistuba**

Magamistoas paikneb neli valguse gruppi ja valguse juhtimine kilbiruumis, termostaat ekraaniga, temperatuuri seade juhtimine ja valguse stseeni aktiveerimine. Magamistoas saab paiknema kõige suurem seadmete arv:

- Termostaat ekraaniga
- Kolm dimmerit
- Ühe kanaliga relee
- Paanikanupp
- Relee radiaatori jaoks

#### <span id="page-50-0"></span>**4.4.5 Esik ja vannituba**

Esikus paikneb kaks valgustuse gruppi ning köögivalguse juhtimine. Samuti on seal tualetti ning vannitoa lülitid. Vannitoas paikneb termostaat, mis juhendab elektrilist põrandakütet. Esiku jaoks läheb vaja Heatit termostaati ja kolm dimmerit.

### <span id="page-50-1"></span>**4.5 Kasutatud seadmed**

#### <span id="page-50-2"></span>**4.5.1 Peamine kontroller.**

Z-Wave süsteemi funktsioneerimiseks korteris oli valitud peamine kontroller Home Center lite, mille tootjaks on Fibaro (joonis 4.5). Käesolev kontroller juhib teisi Z-Wave seadmeid läbi raadiolaine.

Käesoleva kontrolleri programmeerimiseks on vaja integreerida teda kodu kohalikku võrku. Seadme IP–aadressile üle minnes saab kasutajaliide olema kättesaadev. Ligipääsu kontrollerile võib saada igast punktist ja seadmest, alustades interneti püsiühendusega nutitelefonist. Kõnealune kontroller omab varukopeerimise süsteemi, salvestades kogu informatsiooni nn ''pilve'' (ingl *cloud*). See kontroller toetab stseenide funktsiooni.

Fibaro kontrolleri jaoks olev Z-Wave projekt algab maja struktuuri loomisest. Määratakse ruumide arvu ja nende otstarvet. Pärast seda ühendatakse kõik projektis olevad seadmed kontrolleriga ning seejärel paigaldatakse ruumidesse.

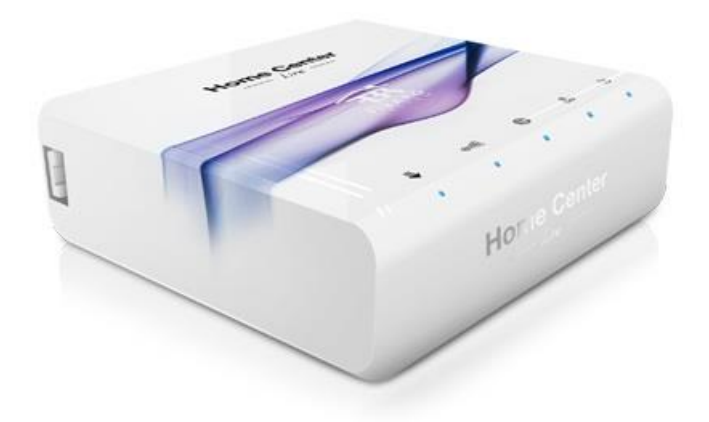

Joonis 4.5. Peakontroller Home canter lite [24]

#### <span id="page-51-0"></span>**4.5.2 Dimmer**

Valgustuse täituri mehhanismi rollis esineb Z-Wave projektis Fibaro ettevõte poolt väljastatud Dimmer 2 (joonis 4.6).

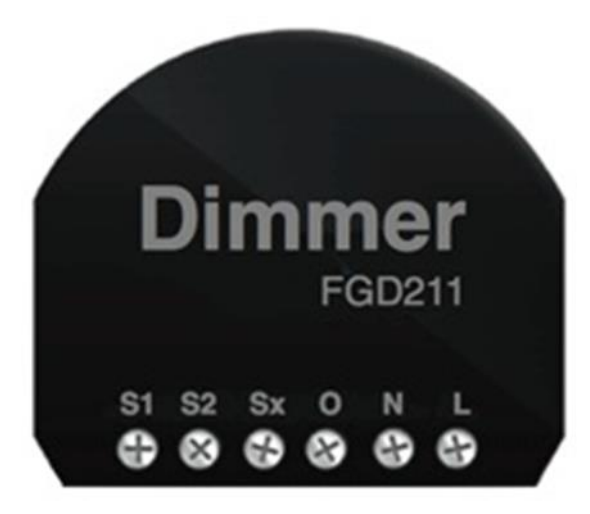

Joonis 4.6. Kahekanaline dimmer [25]

See on kahe kanaliga valgusregulaator, mis võtab juhtivaid signaale raadiolaine või otse ühendatud lüliti, kaugjuhtimispuldi, nutitelefoni ja veebi piiripinna kaudu. Käesolev dimmer on võimeline teha koostööd igat tüüpi valguse allikatega. Peale selle see kontrollib energiakulu. Seade tuvastab häiresignaale ja sõltuvalt programmist võib teostada erinevaid ülesandeid. Dimmeri jaoks on kättesaadav stseeni funktsioon, mille lüliti algoritm kohandatakse peamise kontrolleri kaudu. Vaadeldavad seadmed saavad olema paigaldatud tooside sisse, vahetult lüliti taga, igas ruumis.

### <span id="page-51-1"></span>**4.5.3 Relee**

Mitte reguleeritava valgustuse kontrolli ja kütuse ventiili juhtimise jaoks tuleb kasutusele Fibaro toodetud ühe kanaliga relee (joonis 4.7). Antud seade on võimeline nagu ka dimmer (vt 5.5.2.) võtma vastu igat tüüpi signaale. Peamine erinevus seisneb selle saamatuses valgustuse intensiivsust reguleerida.

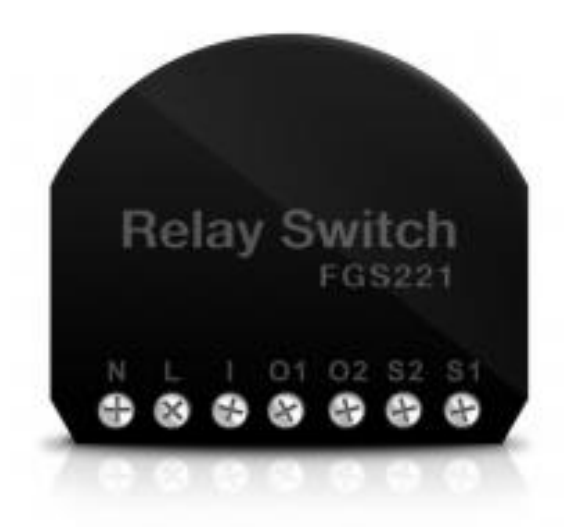

Joonis 4.7. Relee kahekanaliga [26]

### <span id="page-52-0"></span>**4.5.4 Termostaat**

Temperatuuri kontrollimiseks tuleb kasutusele Secure tootja juhtmevaba termostaat (joonis 4.8). Kommunikatsiooni jaoks kasutab termostaat Z-Wave protokolli, kuid samas ta võib iseseisvalt töötada.

Termostaadi peal on ekraan (ingl *display*), mis võimaldab temperatuuri muuta ning jälgida selle näitajat. Näitajate sätestamine toimub peamise kontrolleri kaudu.

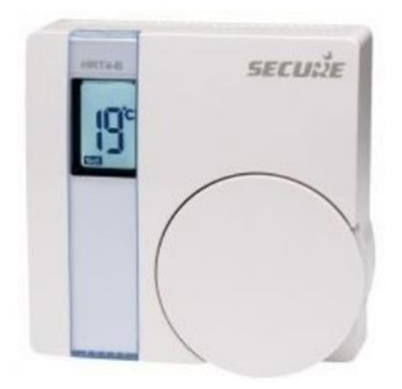

Joonis 4.8. Juhtmevaba termostaat [27]

#### <span id="page-52-1"></span>**4.5.5 Põrandakütte termostaat**

Kuna vannitoas on elektriline põrandaküte muutub eelmise termostaadi (vt 5.5.4) kasutamine võimatuks. Temperatuuri kontrollimiseks vannitoas tuleb kasutusele termostaat HEATit, mis on spetsiaalselt mõeldud elektrilise põrandaküte jaoks (joonis 4.9). Seadmel on ühe kanaline relee ning seade ise on ühtesobiv kõigi tüüpide Z-Wave protokolli kasutavate seadmetega.

Peamise kontrolleriga on kommunikatsiooni protsess teostatav radiolainete kaudu. Elektriküte süsteemiga lülitub otse. Temperatuuri täpsema kontrolli teostamiseks on võimalik lülituda põrandaküte anduri termostaadiga ja välise õhutemperatuuri anduriga. Seadme parameetrite reguleerimine teostatakse läbi peamise kontrolleri.

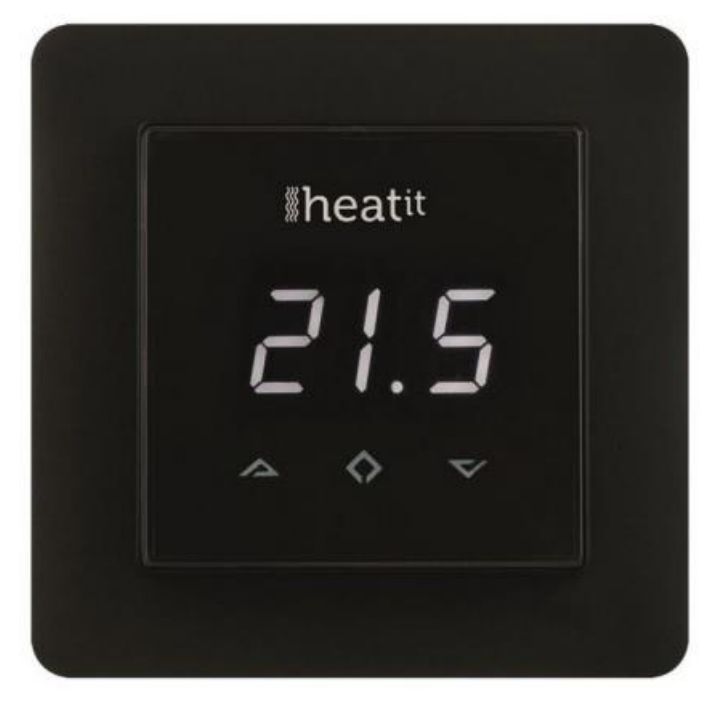

Joonis 4.9. Põrandaküte termostaat [28]

## <span id="page-53-0"></span>**4.5.6 Paanikanupp**

Z-Wave projektis lülitab häirefunktsioon sisse kogu olemasoleva valgustuse korteris peale peeglite valgustust, ning teavitab häirest elektronposti kaudu. Selle funktsiooni teostamiseks tuleb kasutusele juhtmevaba nupp, mille tootjaks on Aeotec (joonis 4.10). Käesolev nupp on mõeldud spetsiaalselt häiresignaali edastamiseks peamisele kontrollerile, et teavitada häire aktivatsioonist.

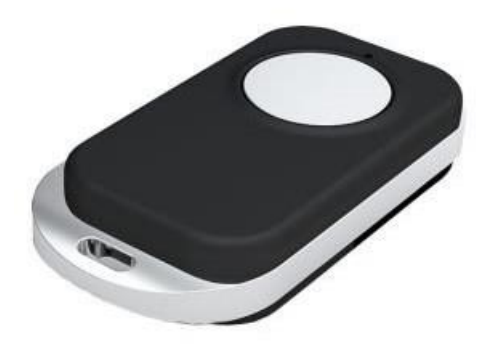

Joonis 4.10. Paanikanupp [29]

### <span id="page-54-0"></span>**4.6 Z-Wave projekti kalkulatsioon**

Nagu ka KNX projektis, nii ka Z-Wave projekti jaoks oli seadmete valimisel peamiseks kriteeriumiks seadmete hind. Käesoleva projekti raames tuli KNX projektiga võrreldes kasutada rohkem dimmereid, kuna nad ühenduvad lülitiga otse ning mõnedel juhtudel neid kasutatakse tavalise releena.

Projekt ei nõudnud kasutajaliidese jaoks lisaseadmete ostmist, kuna peamises kontrolleris on see olemas. Sellest lähtudes projekti maksumus oli samuti vähenenud. Paanikanupu aktiveerimiseks tuli kasutada eraldi seadet ning nende üldine maksumus oli suhteliselt kõrge.

Elektrilise põrandaküte juhtimiseks tuli valida kõrgema hinnaga termostaat. Temperatuuri kontrollimiseks ruumides oli kasutusele võetud tavaline relee. Projekti üldine maksumus moodustas 1 922,64 € (tabel 4.1). Kõik hinnad olid võetud mitmetest interneti poodidest [30, 31].

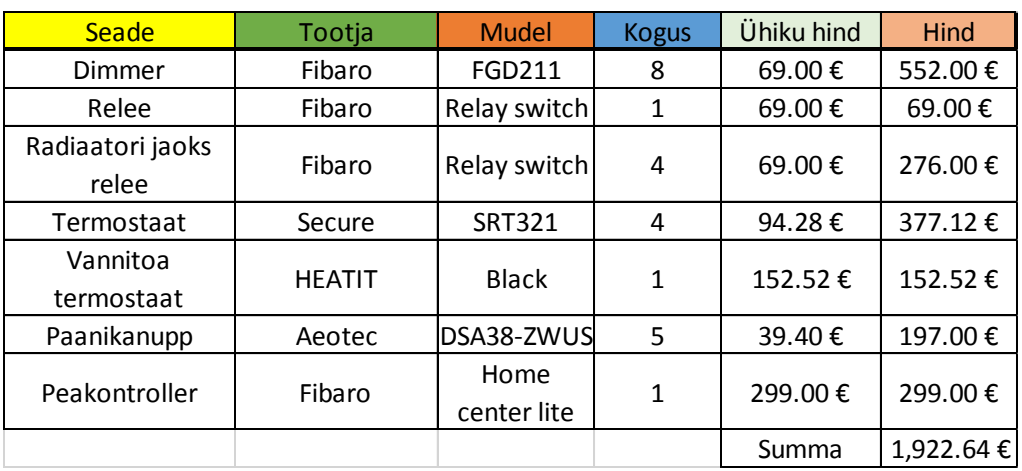

## Tabel 4.1. Z-Wave projekti kalkulatsioon

## <span id="page-56-0"></span>**KOKKUVÕTTE**

Antud töös vaadeldi kahte erinevat kodude automatiseerimise standardit: KNX ja Z-Wave. Töö esitab funktsioonid, mis on autori meelest vajalikud tagamaks energiasäästu, paremat ohutust ja mugavust korteris. Need funktsioonid realiseeriti valitud KNX ja Z-Wave standardi seadmetega eraldi. Sellega koos loodi ETS5 programmeerimise keskkonnas KNX projekt ning esitati seadmete paigutus. Seletuskirjas kirjeldati põhjalikult iga seadme eesmärk ja selle funktsioon korteris. Töö käigus loodi iga KNX seadme jaoks programm ja kirjeldati seadmete seadistused, mis on vajalikud käesoleva projekti jaoks. ETS5 seadistamise keskkonnas moodustati õigeks informatsiooni edastamiseks seadmete vahelised seoses.

Peamiseks kriteeriumiks KNX ja Z-Wave standardite seadmete valikul osutus nende maksumus. Samuti oli oluline, et need seadmed pidid tagama hoone automatiseerimise vajaliku taseme. KNX süsteemi puhul otsustati kasutada ka kallemaid seadmeid, mis on suutelised täitma peale peamise funktsiooni ka palju lisafunktsioone, kuid sellega langes välja vajadus osta lisamooduleid. Näiteks programmeeritav relee, mille peamiseks funktsiooniks on valgustuse juhtimine, säästis vajaduse paigaldada lisareleed kütte ventiili jaoks. KNX projekti seadmete lõplik maksumus tuli kokku 2 310 €. Projekti hinnas ei ole arvestatud KNX kaabli maksumust ja ETS5 Lite tarkvara 150 € ning projekteerija, installeerija tööjõu kulu eeldusel, et insenerioskustega kasutaja õpib ise seda süsteemi seadistama.

Alternatiivina oli töös vaadeldud Z-Wave kodu automatiseerimise tehnoloogiat. Kirjeldati keskne võrguseade, seadmete kommunikatsiooni printsiip ja seadmete liigid. Analoogselt KNX projektile viidi läbi vajaminevate seadmete valik, et saavutada soovitud funktsionaalsust. Kõik seadmed jaotati tubade kaupa. Selleks, et kindlustada Z-Wave süsteemi töötamine, tuleb veenduda juhtiva signaali levimises kõikidele seadmetele. Kuna juhtmevaba signaali edasiandmist võivad mõjutada mööbel, seinad ning nende paksus, on taolise uuringu läbiviimiseks vaja spetsiaalset seadet ja keskse kontrolleri ning vastuvõetava seadme olemasolu. Juhul, kui mingisse korteri ossa signaal ei jõua, peab süsteemis kasutama lisaks signaali kordaja seadmeid, mis saavad toite elektrivõrgust. Käesoleva projekti maksumuse arvutamisel neid lisaseadmeid ei arvestatud. Lõplikuks Z-Wave projekti seadmete maksumuseks tuli 1922 €.

KNX süsteemi lahendusena õnnestus luua Z-Wave süsteemi maksumusega peaaegu võrdne projekt. Seadmete hinna vahe on 388 €. Projektide funktsionaalsed võimalused ei eristu, kuid erinevus esineb süsteemide töökindluses. Näiteks Z-Wave kodu kaugjuhtimine interneti kaudu toimub läbi keskse kontrolleri ja tootja pilveteenuse. Seega kodu kaugjuhtimine ebaõnnestub pilveteenuse serveri profülaktiliste tööde teostamise ja igasuguste teenuse teiste takistuste korral. KNX süsteemi lahenduse puhul sellist ohtu ei esine, kuna süsteem on internetiga otseselt seotud.

Mõlema projekti kasutajaliidesed vastavad tänapäeva vajadustele. Samuti on võimalus jälgida ja hallata kodus toimuvat nutiseadmete vahendusel, mis baseeruvad Android ja iOS operatsioonisüsteemidel.

Käesolev töö saab olla aluseks isikliku projekti loomisel, kui automatiseerida kodu KNX ja Z-Wave standardide järgi.

#### <span id="page-58-0"></span>**Summary**

The purpose of my thesis was to analyse two different Home Automation Standards: KNX and Z-Wave. The thesis describes functions that, in the author's opinion, are necessary to improve security and to ensure the comfort along with the energy savings in the apartment. These functions where implemented by KNX and Z-Wave standards devices separately. KNX project was created in ETS5 programming and then was presented the location of these devices in an apartment. The thesis also contains the detailed description of the purpose and function of each device in an apartment. During the job was created program for each KNX device and described their settings required for this project. In ETS5 software was created the connection between devices to successfully exchange information between them.

The main criterion for selecting KNX and Z-Wave standards devices turned out to be their cost. The devices also supposed to assure the necessary level of a home automatization. In the case of the KNX system, it was decided to use also expensive devices that can perform a variety of additional functions in addition to the principal one. Thus there was no need to purchase additional modules anymore. For example, programmable relay, whose main function is to direct the lightning and which eliminated the need for installing additional relay for heating valves. The ultimate cost of the KNX project was 2 310  $\epsilon$ . The cost of the project does not include the price for KNX cable, ETS5 Lite software 150  $\epsilon$  and projector's labour cost supposing that the user with the abilities of the engineer learns to configure that system.

As an alternative the author observed Z-Wave home automation technology. Next were described a central network device, device's principle of communication and types of devices. Analogically KNX project were carried out the necessary devices in order to achieve the required functionality. All devices were distributed through the rooms. To make sure that Z-Wave system will function properly, you have to reinforce that the leading signal is being spread to all devices. Such studies require special device, the primary controller and the receiving device, because the furniture in the apartment, walls and their thickness can influence the signal transmission. If for some reason the signal does not reach a certain part of the apartment, then in the additional to signal repeater we must use devices that are feeding from the electrical network. When calculating the cost of the project these extra devices were not taken into account. The ultimate value for Z-Wave project was  $1\,922 \,\epsilon$ .

For KNX system was managed to create a project similar to Z-Wave project and it's cost. The price differential is  $388 \epsilon$ . Project's functionality does not differ. However, the difference hides in the reliability of the systems. For example, Z-Wave house remote control through the internet works through the main controller and through manufacturer's cloud storage. House remote control will be unsuccessful in the case of prophylactic works on cloud storage server and any other interruption. In the case of the KNX system, there is no such danger because the system is directly connected to the Internet.

User interfaces of both projects meet all contemporary requirements. There is also the possibility to connect and observe directly through phone or tablet which base on Android and iOS operating systems. This thesis may serve as a basis for creating your own project if you want to automate your home using KNX and Z-Wave standards.

## <span id="page-60-0"></span>**KASUTATUD KIRJANDUS**

- 1. Merz, H., Hansemann, T., Hümbner, C. Building Automation: Communication systems with EIB/KNX, LON, and BACnet. Germany, 2009.
- 2. KNX System Specification, Architecture v3.0. KNX Association 2009
- 3. KNX Association. Handbook for home and building control. Basic Principles. 6th revised edition. 2013.
- 4. [http://site-69921.mozfiles.com/files/69921/KNX\\_Cable\\_2.jpg](http://site-69921.mozfiles.com/files/69921/KNX_Cable_2.jpg) 19.05.16
- 5. [http://www.knx.org/fileadmin/template/documents/downloads\\_support\\_menu/KNX\\_t](http://www.knx.org/fileadmin/template/documents/downloads_support_menu/KNX_tutor_seminar_page/basic_documentation/Communication_E1212a.pdf) [utor\\_seminar\\_page/basic\\_documentation/Communication\\_E1212a.pdf](http://www.knx.org/fileadmin/template/documents/downloads_support_menu/KNX_tutor_seminar_page/basic_documentation/Communication_E1212a.pdf) 19.05.16
- 6. [http://www.mdt.de/EN\\_Push\\_Buttons.html](http://www.mdt.de/EN_Push_Buttons.html) 19.05.16
- 7. <http://www.busch-jaeger-catalogue.com/6134-0-0248,artikel.html> 19.05.16
- 8. <http://besknx.com/website/en/products/ds241200/> 19.05.16
- 9. [https://www.phoenixcontact.com/assets/images\\_pr/product\\_photos/large/33365\\_1000](https://www.phoenixcontact.com/assets/images_pr/product_photos/large/33365_1000_int_04.jpg)  $\frac{1}{10}$  int 04.jpg 19.05.16
- 10. [http://www.hqs.sbt.siemens.com/cps\\_product\\_data/data/prodimages/product\\_picture\\_](http://www.hqs.sbt.siemens.com/cps_product_data/data/prodimages/product_picture_P_I201_XX_05557I.jpg) [P\\_I201\\_XX\\_05557I.jpg](http://www.hqs.sbt.siemens.com/cps_product_data/data/prodimages/product_picture_P_I201_XX_05557I.jpg) 19.05.16
- 11. [http://www.eibmarkt.com/isroot/eibmarkt/Files/bild2/eibmarkt](http://www.eibmarkt.com/isroot/eibmarkt/Files/bild2/eibmarkt-sa_12_16_3_jahre_garantie-eib-n000200_001.jpg)sa 12\_16\_3\_jahre\_garantie-eib-n000200\_001.jpg 19.05.16
- 12. <http://besknx.com/website/wp-content/uploads/prod-DM470320.png> 19.05.16
- 13. <http://www.ixbt.com/home/knx-intro.shtml> 19.05.16
- 14. <http://poremontu.ru/blogs/vadimak/umnyiy-dom-svetovyie-stsenyi> 19.05.16
- 15. [www.mdt.de](http://www.mdt.de/) 19.05.16
- 16. [www.busch-jaeger.de](http://www.busch-jaeger.de/) 19.05.16
- 17. [http://www.zwaverussia.com/index.php?route=information/information&information](http://www.zwaverussia.com/index.php?route=information/information&information_id=9)  $id=9$  19.05.16
- 18. Z-Wave Basics: Remote Control in Smart Homes, Dr. Christian Paetz,2013
- 19. <https://rus.z-wave.me/wa-data/public/photos/31/01/131/131.970.png> 19.05.16
- 20. <http://z-wave.ru/cache/4/744a9e275d7c266e3fbe61690da1a96f.jpg> 19.05.16
- 21. [www.z-wave.ru](http://www.z-wave.ru/) 19.05.16
- 22. <http://z-wave.ru/cache/4/2451fd9e9981dc59aadaba351ed5c165.jpg> 19.05.16
- 23. <http://z-wave.ru/cache/1/a170eeee81993bc1da77f102cda26d85.jpg> 19.05.16
- 24. [http://www.fibaro.com/images/hclite/image2\\_hclite.png](http://www.fibaro.com/images/hclite/image2_hclite.png) 19.05.16
- 25. [http://idom25.ru/image/cache/data/upravlenie-osvesheniem/vstraivaemij-dimmer](http://idom25.ru/image/cache/data/upravlenie-osvesheniem/vstraivaemij-dimmer-fibaro-dimmer-228x228.jpg)[fibaro-dimmer-228x228.jpg](http://idom25.ru/image/cache/data/upravlenie-osvesheniem/vstraivaemij-dimmer-fibaro-dimmer-228x228.jpg) 19.05.16
- 26. [http://wiki.z-waver.ru/images/8/82/APNT-17\\_Fibaro\\_Relay\\_Connections.png](http://wiki.z-waver.ru/images/8/82/APNT-17_Fibaro_Relay_Connections.png) 19.05.16
- 27. [http://www.securetogether.com/files/cache/52bbab382fa33896caead2fa83fab468\\_f41](http://www.securetogether.com/files/cache/52bbab382fa33896caead2fa83fab468_f414.jpg) [4.jpg](http://www.securetogether.com/files/cache/52bbab382fa33896caead2fa83fab468_f414.jpg) 19.05.16
- 28. [http://smarterhome.sk/357-thickbox\\_default/heatit-z-wave-thermostat-black.jpg](http://smarterhome.sk/357-thickbox_default/heatit-z-wave-thermostat-black.jpg) 19.05.16
- 29. [http://iq-home.eu/img/p/7/8/78-large\\_default.jpg](http://iq-home.eu/img/p/7/8/78-large_default.jpg) 19.05.16
- 30. <http://www.indome.ee/osta/juhtimiskeskused.html> 19.05.16
- 31. [www.akaabel.ee](http://www.akaabel.ee/) 19.05.16
- 32. KNX Association. KNX Advanced Course Documentation, 2013